# **Contents**

### [Home](#page-1-0)

**[Overview](#page-2-0)** 

[SharePoint](#page-4-0) Online Cmdlets

Connect to [SharePoint](#page-5-0) Online

**SharePoint Server Cmdlets** 

[SharePoint](#page-9-0) PnP Cmdlets

<span id="page-1-0"></span>Find out how to manage SharePoint Server and SharePoint Online using PowerShell cmdlets.

**Overview**

**SharePoint Server cmdlets**

**SharePoint Online cmdlets**

**Patterns and Practices**

## Top Solutions

#### **SharePoint Server**

[Permissions](https://docs.microsoft.com/powershell/sharepoint/overview? view=sharepoint-ps&branch=master#permissions)

[Install-SPSolution](https://docs.microsoft.com/powershell/module/sharepoint-server/install-spsolution?view=sharepoint-ps)

[Restore-SPSite](https://docs.microsoft.com/powershell/module/sharepoint-server/restore-spsite?view=sharepoint-ps)

[Get-SPSite](https://docs.microsoft.com/powershell/module/sharepoint-server/get-spsite?view=sharepoint)

#### **SharePoint Online**

Connect to [SharePoint](https://docs.microsoft.com/powershell/sharepoint/sharepoint-online/connect-sharepoint-online?view=sharepoint-ps) Online

Introduction to the SharePoint Online Management Shell

Office 365 [PowerShell](https://technet.microsoft.com/en-us/library/fp161362(v=office.16).aspx) for SharePoint Online

# <span id="page-2-0"></span>**Overview**

8/7/2019 • 2 minutes to read • Edit [Online](https://github.com/MicrosoftDocs/office-docs-powershell/blob/master/sharepoint/docs-conceptual/overview.md)

Microsoft PowerShell is a command-line shell and scripting language that provides an administrator full access to applicable application programming interfaces (APIs). Administrators can interact directly with SharePoint Server to manipulate web applications, site collections, sites, lists and much more. In addition, an administrator can script cmdlets (pronounced "command-lets").

By default, Powershell is located at the following path: <%SystemRoot%>\System32\WindowsPowerShell\v1.0\PowerShell.exe.

PowerShell can be used by authorized admins to perform a wide variety of tasks in SharePoint on-premises and SharePoint Online. Microsoft provides the cmdlets used for these 2 systems and the Patterns and Practices (PnP) group has created an additional set of modules that provide many additional capabilities.

For a list of SharePoint Server on-premises cmdlets, see SharePoint Server cmdlets

For a list of SharePoint Online cmdlets, see SharePoint Online cmdlets

For a list of the [SharePoint](#page-9-0) PnP cmdlets, see SharePoint PnP cmdlets

## SharePoint Online

Verify that you have the following administrative permissions:

• You must be assigned SharePoint administrator role. For more information, see Default administrative roles and user groups and About the SharePoint admin role in Microsoft 365.

**IMPORTANT:** You can use a specific group of PowerShell with SharePoint Online. For more information, see Office 365 [PowerShell](https://technet.microsoft.com/library/fp161362(v=office.16).aspx) for SharePoint Online.

## Learning PowerShell

There are several PowerShell learning resources for SharePoint IT professionals.

#### **TechNet Scripting Center**

The TechNet Scripting Center includes many resources to help you learn the basics about PowerShell. It also contains script repositories with samples of scripts that are typically used with various Microsoft products. The following table shows the main learning resources.

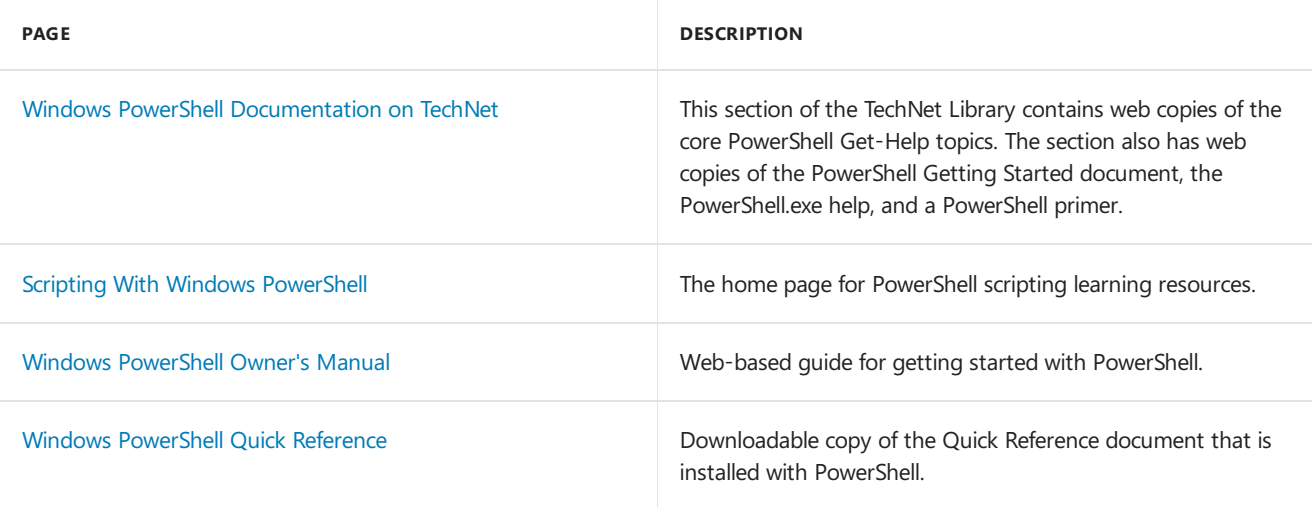

As you read these resources, consider that the following concepts and cmdlets are useful ones to learn before you use PowerShell for SharePoint Server:

- [Get-Command](https://go.microsoft.com/fwlink/p/?LinkId=171069)
- [Get-Member](https://go.microsoft.com/fwlink/p/?LinkId=171070)
- [Get-Help](https://go.microsoft.com/fwlink/p/?LinkId=171068)
- [Aliasing](https://go.microsoft.com/fwlink/p/?LinkId=113207)
- Piping and the Pipeline in Windows [PowerShell](https://technet.microsoft.com/en-us/library/ee176927.aspx)
- Cmdlet [Parameter](https://msdn.microsoft.com/library/dd878348(VS.85).aspx) Sets
- [Foreach-Object](https://technet.microsoft.com/en-us/library/ee176828.aspx)
- [Where-Object](https://technet.microsoft.com/en-us/library/ee177028.aspx)

# <span id="page-4-0"></span>What is the SharePoint Online Management Shell?

3/19/2019 • 2 minutes to read • Edit [Online](https://github.com/MicrosoftDocs/office-docs-powershell/blob/master/sharepoint/docs-conceptual/sharepoint-online/introduction-sharepoint-online-management-shell.md)

The SharePoint Online Management Shell is a Windows PowerShell module that you can use to manage SharePoint Online users, sites, and site collections. Command-line operations in Windows PowerShell are composed of a series of commands. Each command uses a cmdlet and a set of settings known as parameters. For example, you use the **New-SPOSite** cmdlet for a command that creates a new SharePoint Online site collection with a specified title, URL, owner, storage quota, and template (the parameters).

SharePoint Online PowerShell commands can be very efficient for batch operations — for example, creating a dozen new site collections or adding hundreds of new SharePoint Online users to a site. For more information, see Why you need to use Office 365 [PowerShell](https://technet.microsoft.com/library/dn568034.aspx).

## What is the difference between SharePoint Online PowerShell commands and Office 365 PowerShell commands?

The major and obvious difference is the nouns they use. Every SharePoint Online cmdlet will start with SPO as its noun. Conversely, Office 365 will start with MSO as it noun.

The set of SharePoint Online Management Shell commands differs from the set of Office 365 for professionals and small businesses PowerShell commands. SharePoint Online Management Shell commands manage SharePoint Online users and sitecollections, whereas Office 365 commands manage Office 365-level tasks such as users, licenses, organization information, and services. They both manage users and groups. However, Office 365 PowerShell commands manage users and groups for all of the Office 365 services. The SharePoint Online commands manage users and groups only for SharePoint Online.

### Should I use the SharePoint Online Admin Center or SharePoint Online PowerShell commands?

If you are new to Office 365 and SharePoint Onlineand you have not done much managing of SharePoint sites or users, the SharePoint Online Administration Center is a good place to start.

After you get familiar with SharePoint Online sites and users, try using SharePoint Online commands, especially when you want to manage lots of users, sites, or site collections.

## How do I get permissions and set up the environment?

To use SharePoint Online PowerShell commands, you must be a SharePoint Online global administrator.

Before you can run SharePoint Online commands, you must install the SharePoint Online Management Shell module and connect to the SharePoint Online service. For more information, see Connect SharePoint Online

# <span id="page-5-0"></span>Getting started with SharePoint Online Management Shell

11/2/2018 • 2 minutes to read • Edit [Online](https://github.com/MicrosoftDocs/office-docs-powershell/blob/master/sharepoint/docs-conceptual/sharepoint-online/connect-sharepoint-online.md)

Before you get started using PowerShell to manage SharePoint Online, make sure that the SharePoint Online Management Shell is installed and you have connected to SharePoint Online.

Install the SharePoint Online Management Shell by downloading and running the SharePoint Online Management Shell or installing module from the [PowerShell](https://www.powershellgallery.com/packages/Microsoft.Online.SharePoint.PowerShell/16.0.8029.0) Gallery. Once installed, the module is available for use, and you do not need to install it again until you need features introduced in a later version. For example, you may need to install a new version for TLS 1.2 negotiation after October 2018.

First you can check if you have already installed SharePoint Online Management Shell by running the following command in administrative modein PowerShell.

Get-Module -Name Microsoft.Online.SharePoint.PowerShell -ListAvailable | Select Name,Version

If your operating system is using PowerShell 5 or newer, you can install Sharepoint Online Management Shell also by running following command in administrative mode.

Install-Module -Name Microsoft.Online.SharePoint.PowerShell

To open the SharePoint Online Management Shell command prompt, from the Start screen, type sharepoint, and then click **SharePoint Online Management Shell**.

### To connect with a user name and password

1. Fill in thevalues for the **\$adminUPN** and **\$orgName** variables (replacing all thetext between the quotes, including the < and > characters), and then run the following commands at the SharePoint Online Management Shell command prompt:

```
$adminUPN="<the full email address of a SharePoint administrator account, example:
jdoe@contosotoycompany.onmicrosoft.com>"
$orgName="<name of your Office 365 organization, example: contosotoycompany>"
$userCredential = Get-Credential -UserName $adminUPN -Message "Type the password."
Connect-SPOService -Url https://$orgName-admin.sharepoint.com -Credential $userCredential
```
2. When prompted with the Windows PowerShell credential request dialog box, typethe password for the SharePoint Online SharePoint administrator account.

To make a user account a SharePoint administrator, see Assign admin roles in Office 365 for [business](https://support.office.com/en-us/article/Assign-admin-roles-in-Office-365-for-business-eac4d046-1afd-4f1a-85fc-8219c79e1504?ui=en-US&rs=en-US&ad=US) or Assign roles to user accounts with Office 365 PowerShell.

## To connect with multifactor authentication (MFA)

1. Fill in thevaluefor the **\$orgName** variable(replacing all thetext between the quotes, including the < and >

characters), and then run the following commands at the SharePoint Online Management Shell command prompt:

\$orgName="<name of your Office 365 organization, example: contosotoycompany>" Connect-SPOService -Url https://\$orgName-admin.sharepoint.com

- 2. When prompted with the Microsoft SharePoint Online Management Shell dialog box, type the account name and password for a SharePoint administrator account, and then click Sign in.
- 3. Follow theinstructions in the **Microsoft SharePoint Online Management Shell** dialog box to provide the additional authentication information, such as a verification code, and then click **Sign in**.

You are now ready to use SharePoint Online commands.

# <span id="page-7-0"></span>SharePoint Server Cmdlets

8/7/2019 • 3 minutes to read • Edit [Online](https://github.com/MicrosoftDocs/office-docs-powershell/blob/master/sharepoint/docs-conceptual/sharepoint-server/sharepoint-server-cmdlets.md)

For a listing of the SharePoint Server cmdlets, see SharePoint Server cmdlets

## Accessing PowerShell for SharePoint Server

After you install SharePoint Server, applicable PowerShell cmdlets are available in the SharePoint 2016 Management Shell. You can manage most aspects of SharePoint Server in the SharePoint Management Shell. You can create new site collections, web applications, user accounts, service applications, proxies, and more. Commands that you type in the SharePoint Management Shell return SharePoint objects that are based on the Microsoft .NET Framework. You can apply these objects as input to subsequent commands or store the objects in local variables for later use.

With the SharePoint Management Shell, you do not have to register the snap-in that contains the cmdlets. Registration of the Microsoft.SharePoint.PowerShell.dll module for SharePoint Server cmdlets is automatic, as a result of the **Add-PSSnapin Microsoft.SharePoint.PowerShell** linein theSharePoint.ps1 filethat is located in %CommonProgramFiles%\MicrosoftShared\Web Server Extensions<version>\Config\PowerShell\Registration, where version "15" equals SharePoint Server 2013, and version "16" equals SharePoint Server 2016. To use the PowerShell console, you must register this snap-in manually.

Whether you use the SharePoint Management Shell or the PowerShell console, you can also load additional snap-ins. For more information, see [Customizing](https://technet.microsoft.com/library/2008.10.windowspowershell.aspx) Profiles.

**NOTE:** The SharePoint Management Shell and the PowerShell console also differ in the use of the ReuseThread option, which defines how the threading model is used. The SharePoint Management Shell's use is defined by this line, {Host.Runspace.ThreadOptions = "ReuseThread"}, which is in the SharePoint.ps1 file. For more information, see PS Thread [Options](https://docs.microsoft.com/dotnet/api/system.management.automation.runspaces.psthreadoptions?redirectedfrom=MSDN&view=powershellsdk-1.1.0).

### Permissions

Before you can use the Add-SPShellAdmin cmdlet to grant permissions for users to run SharePoint Server cmdlets, verify that you meet all of the following minimum requirements:

- You must have membership in the**securityadmin** fixed server role on theSQL Server instance.
- You must be a member of the Administrators group on the server on which you are running the PowerShell cmdlet.

**NOTE:** If these permissions are not satisfied, contact your Setup administrator or SQL Server administrator to request these permissions.

For additional information about PowerShell permissions, see [Add-SPShellAdmin](https://docs.microsoft.com/en-us/powershell/sharepoint-ps/module/sharepoint-server/Add-SPShellAdmin).

If you do not have membership in the **SharePoint\_Shell\_Access** role or **WSS\_Admin\_WPG** local group, usethe Add-SPShellAdmin cmdlet to add the WSS\_Admin\_WPG group in all front-end web servers in the SharePoint farm and the **SharePoint\_Shell\_Access** role. If theSQL Server database does not havea

**SharePoint\_Shell\_Access** role, theroleis automatically created when you run the **Add-SPShellAdmin** cmdlet. After you run the **Add-SPShellAdmin** cmdlet, users can run SharePoint PowerShell cmdlets in a multiple-server farm environment.

**NOTE:** When you install SharePoint Server, the user account from which you run the installation is granted the appropriate permissions to run PowerShell cmdlets. If any users have not been added to run a PowerShell cmdlet, you can use the **Add-SPShellAdmin** cmdlet to add them.

To seea list of all of the **SPShellAdmin** cmdlets, from a PowerShell command prompt, type *Get-Command - Noun SPShellAdmin*.

## Scripts and execution policies

Although you can use Microsoft PowerShell to perform a single administrative task, you can also use a script to automate a series of tasks. A script is a text file that contains one or more Microsoft PowerShell commands. Microsoft PowerShell scripts have a .ps1 file name extension.

To run scripts, the minimum required execution policy for SharePoint Server is **RemoteSigned**, although the default policy for PowerShell is Restricted. If the policy is left as Restricted, the SharePoint Management Shell will changethe policy for PowerShell to RemoteSigned.This means thatyou must select **Run as administrator** to start the SharePoint Management Shell with elevated administrative permission. This change will apply to all PowerShell sessions. For more information, see [ExecutionPolicy](https://docs.microsoft.com/dotnet/api/microsoft.powershell.executionpolicy?redirectedfrom=MSDN&view=powershellsdk-1.1.0) Enumeration.

For additional information about scripts and execution policies, see [about\\_scripts](https://docs.microsoft.com/powershell/module/microsoft.powershell.core/about/about_scripts?view=powershell-5.1&viewFallbackFrom=powershell-Microsoft.PowerShell.Core) and [about\\_execution\\_policies](https://technet.microsoft.com/library/dd347641.aspx).

# <span id="page-9-0"></span>PnP PowerShell overview

8/22/2019 • 37 minutes to read • Edit [Online](https://github.com/MicrosoftDocs/office-docs-powershell/blob/master/sharepoint/docs-conceptual/sharepoint-pnp/sharepoint-pnp-cmdlets.md)

SharePoint Patterns and Practices (PnP) contains a library of PowerShell commands (PnP PowerShell) that allows you to perform complex provisioning and artifact management actions towards SharePoint. The commands use CSOM and can work against both SharePoint Onlineas SharePoint On-Premises.

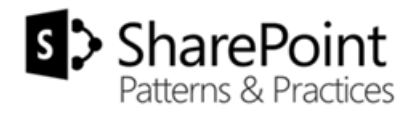

*Applies to: SharePoint Online | Sharepoint 2019 | SharePoint 2016 | SharePoint 2013*

### Installation

There are 3 ways to install the cmdlets. We recommend, where possible, to install them from the PowerShell Gallery. Alternatively you can download thesetup files or run a PowerShell script to download the PowerShellGet module and install the cmdlets subsequently.

#### **PowerShell Gallery**

If you main OS is Windows 10, or if you have [PowerShellGet](https://github.com/powershell/powershellget) installed, you can run the following commands to install the PowerShell cmdlets:

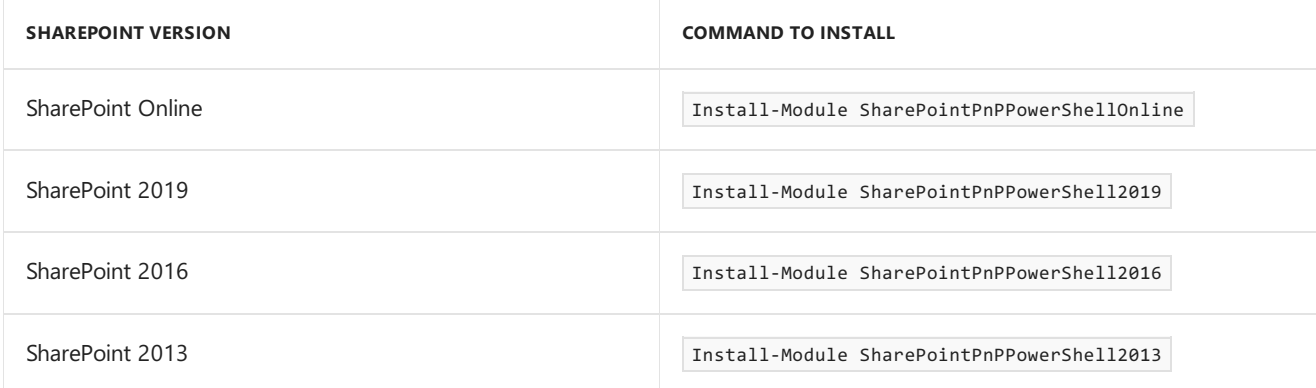

*Notice*: if you install the latest PowerShellGet from Github, you might receive an error message stating

PackageManagement\Install-Package: The version 'x.x.x.x' of the module 'SharePointPnPPowerShellOnline' being installed is not catalog signed.

In order to install the cmdlets when you get this error specify the -SkipPublisherCheck switch with the Install-Modulecmdlet,e.g. Install-Module SharePointPnPPowerShellOnline -SkipPublisherCheck -AllowClobber

#### **Setup files**

You can download setup files from the [releases](https://github.com/sharepoint/pnp-powershell/releases) section of the PnP PowerShell repository. These files will up be updated on a monthly basis. Run the install and restart any open instances of PowerShell to use the cmdlets.

#### **Installation script**

This is an alternative for installation on machines that have at least PowerShell v3 installed. You can find the version of PowerShell by opening PowerShell and running \$PSVersionTable.PSVersion . The value for Major should be above 3.

To install the cmdlets you can run the below command which will install PowerShell Package Management and then install the PowerShell Modules from the PowerShell Gallery.

Invoke-Expression (New-Object Net.WebClient).DownloadString('https://raw.githubusercontent.com/sharepoint/PnP-PowerShell/master/Samples/Modules.Install/Install-SharePointPnPPowerShell.ps1')

### Updating

Every month a new release will be made available of the PnP PowerShell Cmdlets. If you earlier installed the cmdlets using the setup file, simply download the latest version and run the setup. This will update your existing installation.

If you have installed the cmdlets using PowerShellGet with Install-Module from the PowerShell Gallery then you will be able to use the following command to install the latest updated version:

Update-Module SharePointPnPPowerShell\*

This will automatically load the moduleafter starting PowerShell 3.0.

You can check the installed PnP-PowerShell versions with the following command:

```
Get-Module SharePointPnPPowerShell* -ListAvailable | Select-Object Name,Version | Sort-Object Version -
Descending
```
### Getting Started

To use the library you first need to connect to your tenant:

Connect-PnPOnline –Url https://yoursite.sharepoint.com –Credentials (Get-Credential)

Notice: if you use multi-factor authentication on your tenant, use

Connect-PnPOnline -Url https://yoursite.sharepoint.com -UseWebLogin

To view all cmdlets,enter

Get-Command -Module \*PnP\*

At the following links you will find a few videos on how to get started with the cmdlets:

- <https://channel9.msdn.com/blogs/OfficeDevPnP/PnP-Web-Cast-Introduction-to-Office-365-PnP-PowerShell>
- <https://channel9.msdn.com/blogs/OfficeDevPnP/Introduction-to-PnP-PowerShell-Cmdlets>
- [https://channel9.msdn.com/blogs/OfficeDevPnP/PnP-Webcast-PnP-PowerShell-Getting-started-with-latest](https://channel9.msdn.com/blogs/OfficeDevPnP/PnP-Webcast-PnP-PowerShell-Getting-started-with-latest-updates)updates

#### **Setting up credentials**

See this wiki [page](https://github.com/SharePoint/PnP-PowerShell/wiki/How-to-use-the-Windows-Credential-Manager-to-ease-authentication-with-PnP-PowerShell) for more information on how to use the Windows Credential Manager to setup credentials that you can use in unattended scripts

### Cmdlet overview

#### **Apps**

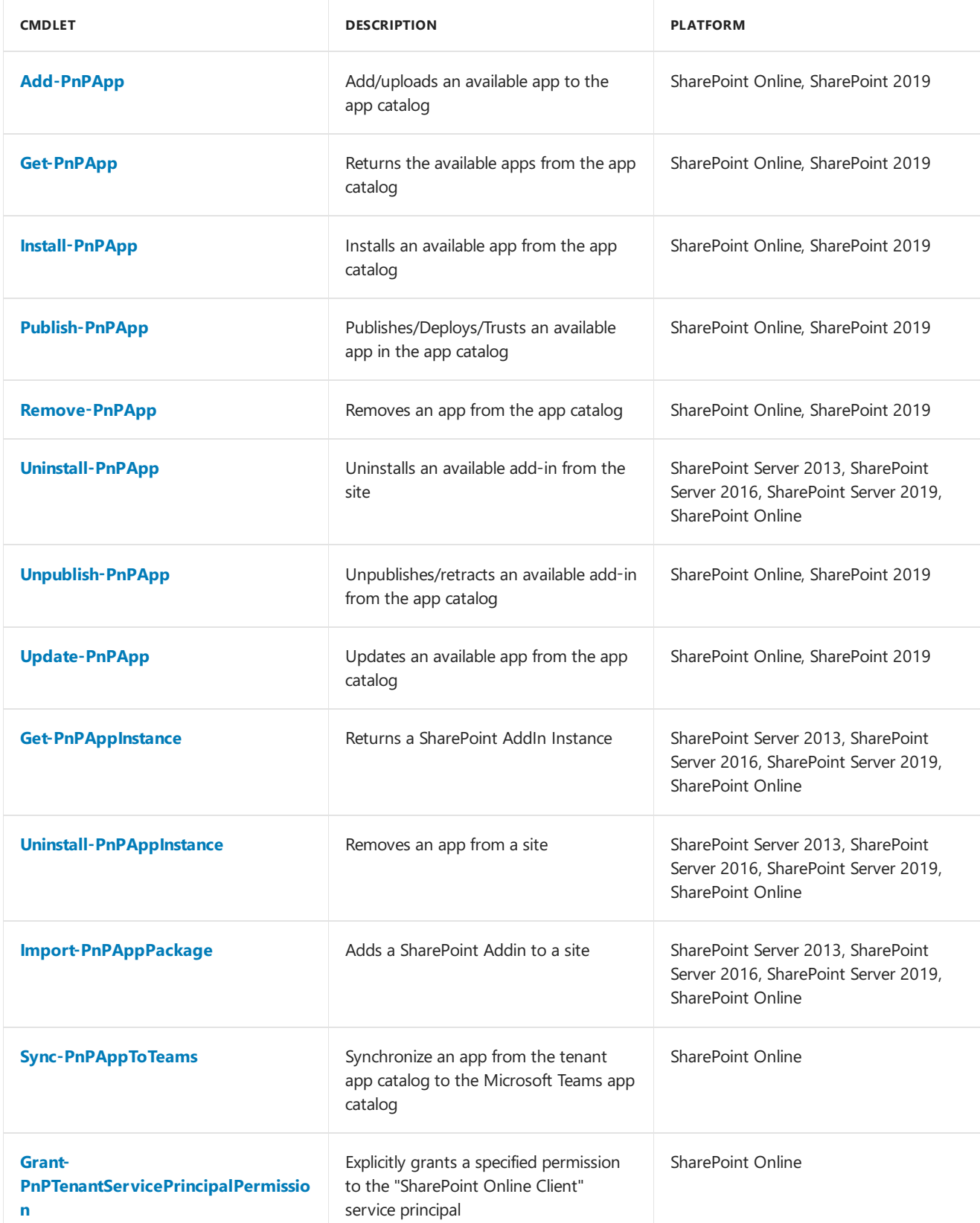

#### **Base Cmdlets**

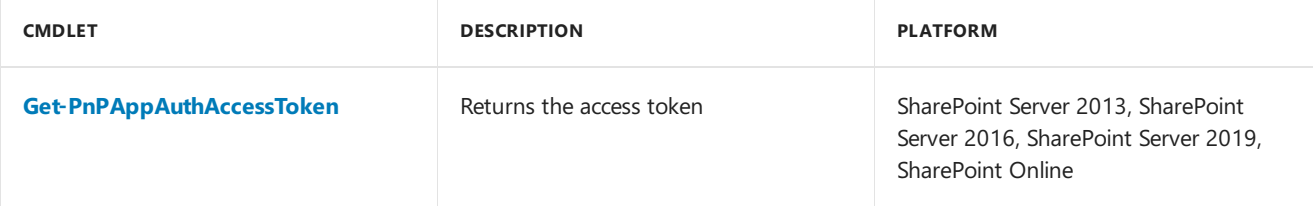

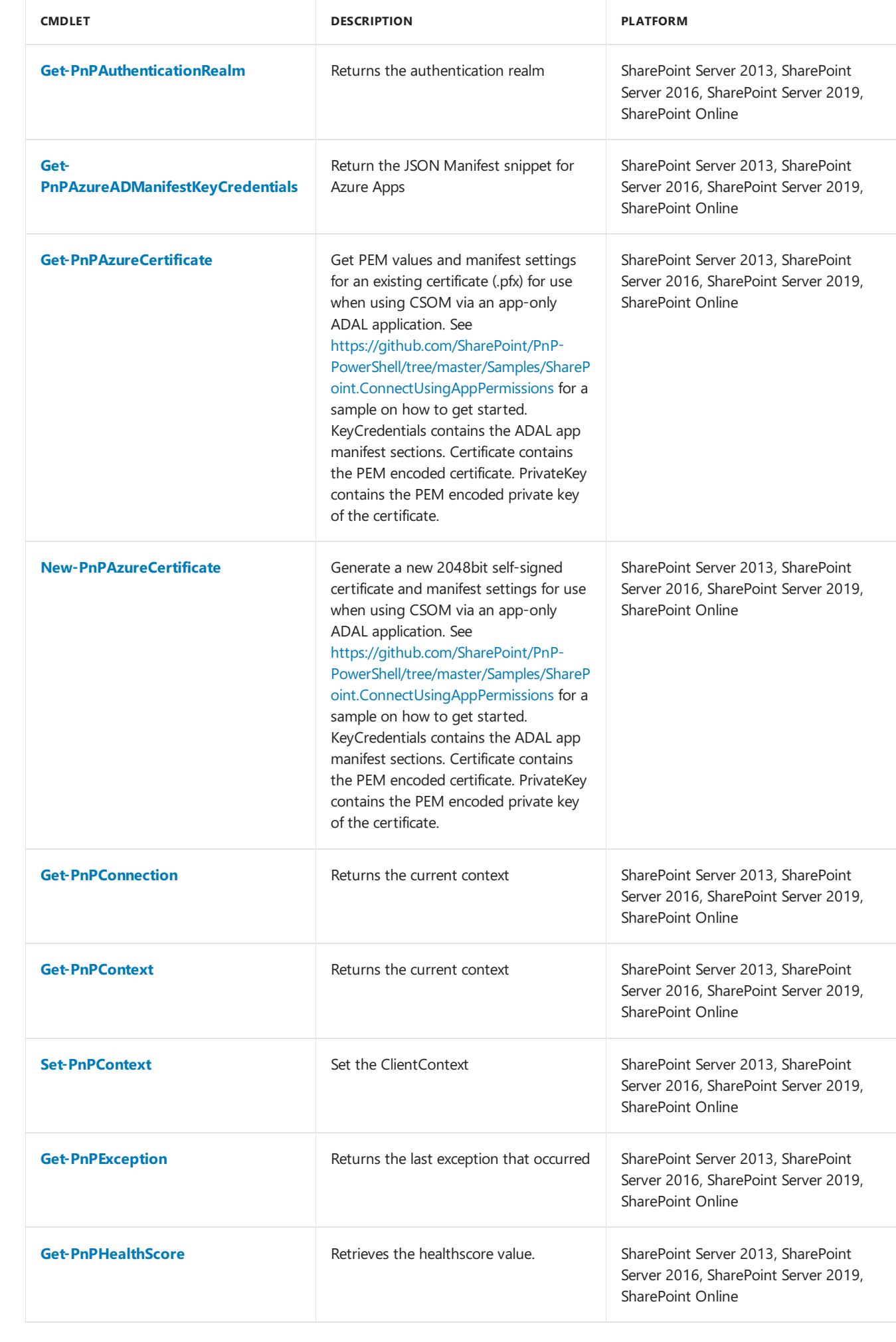

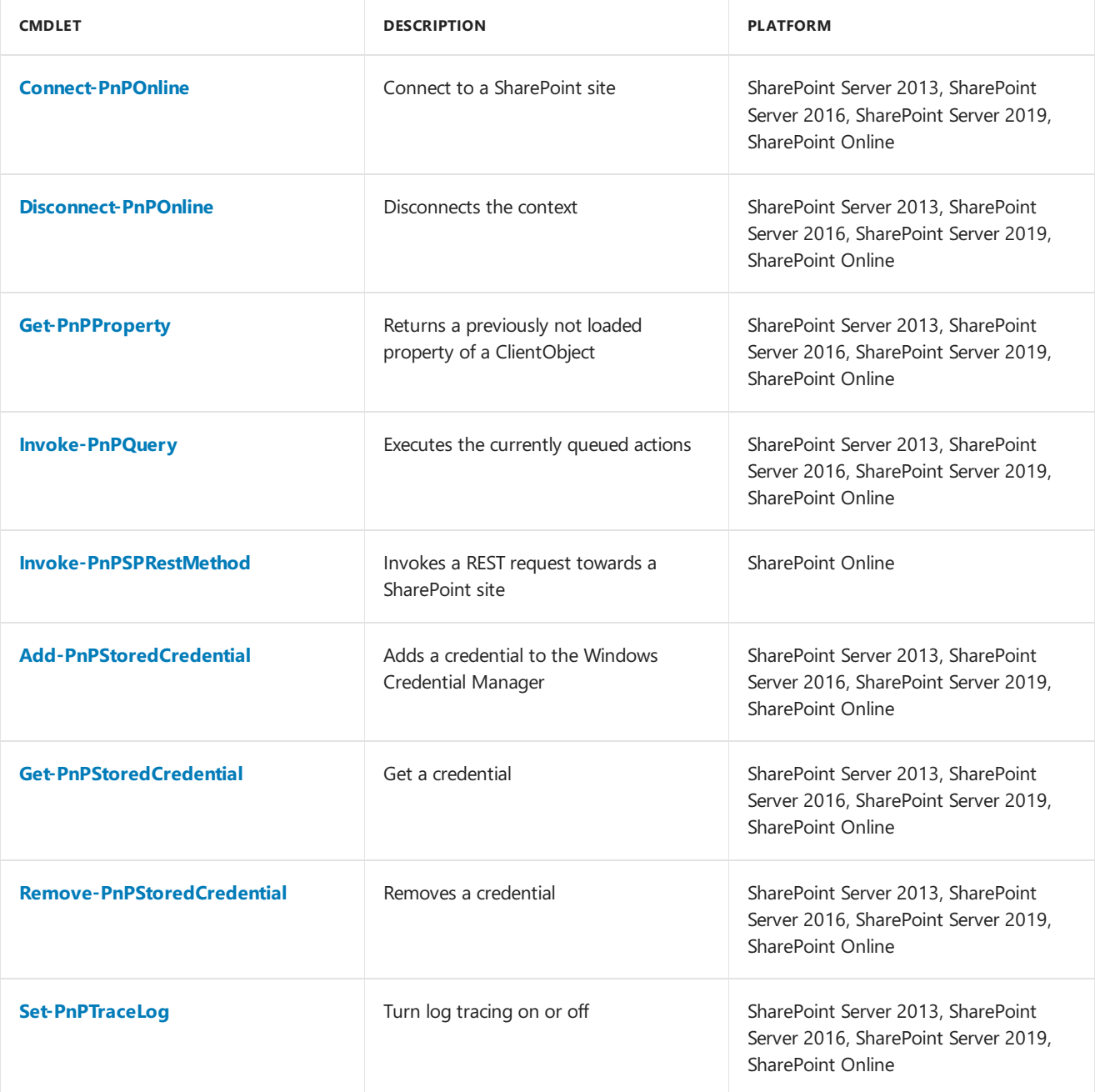

#### **Branding**

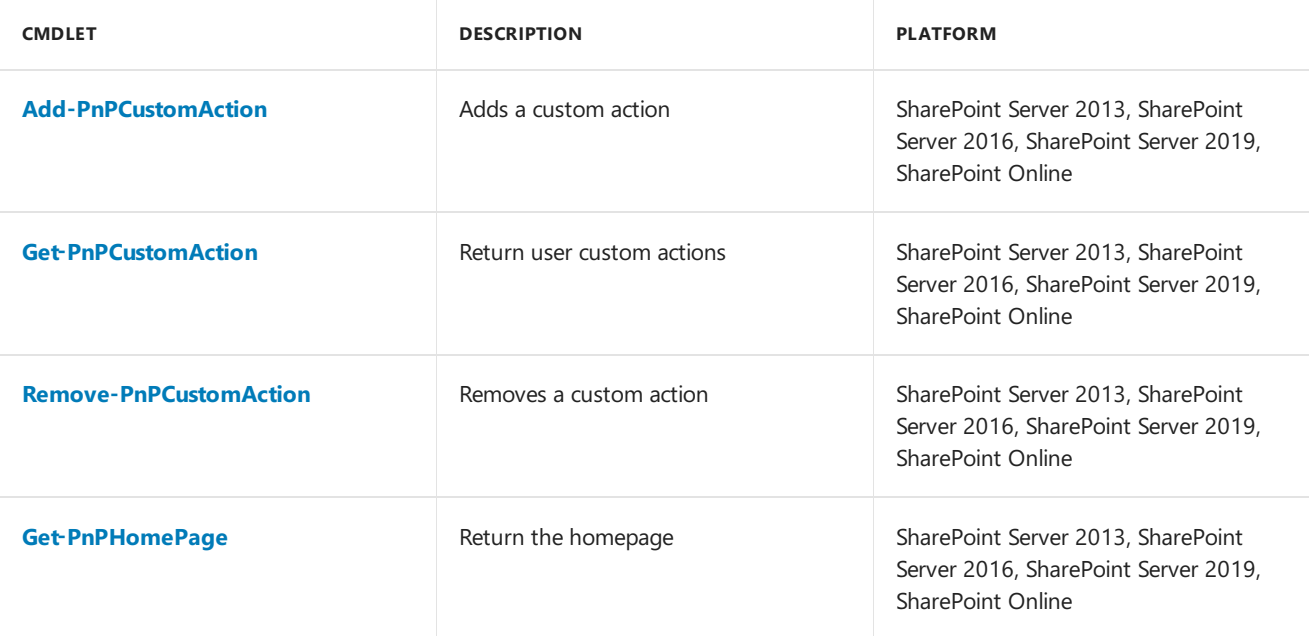

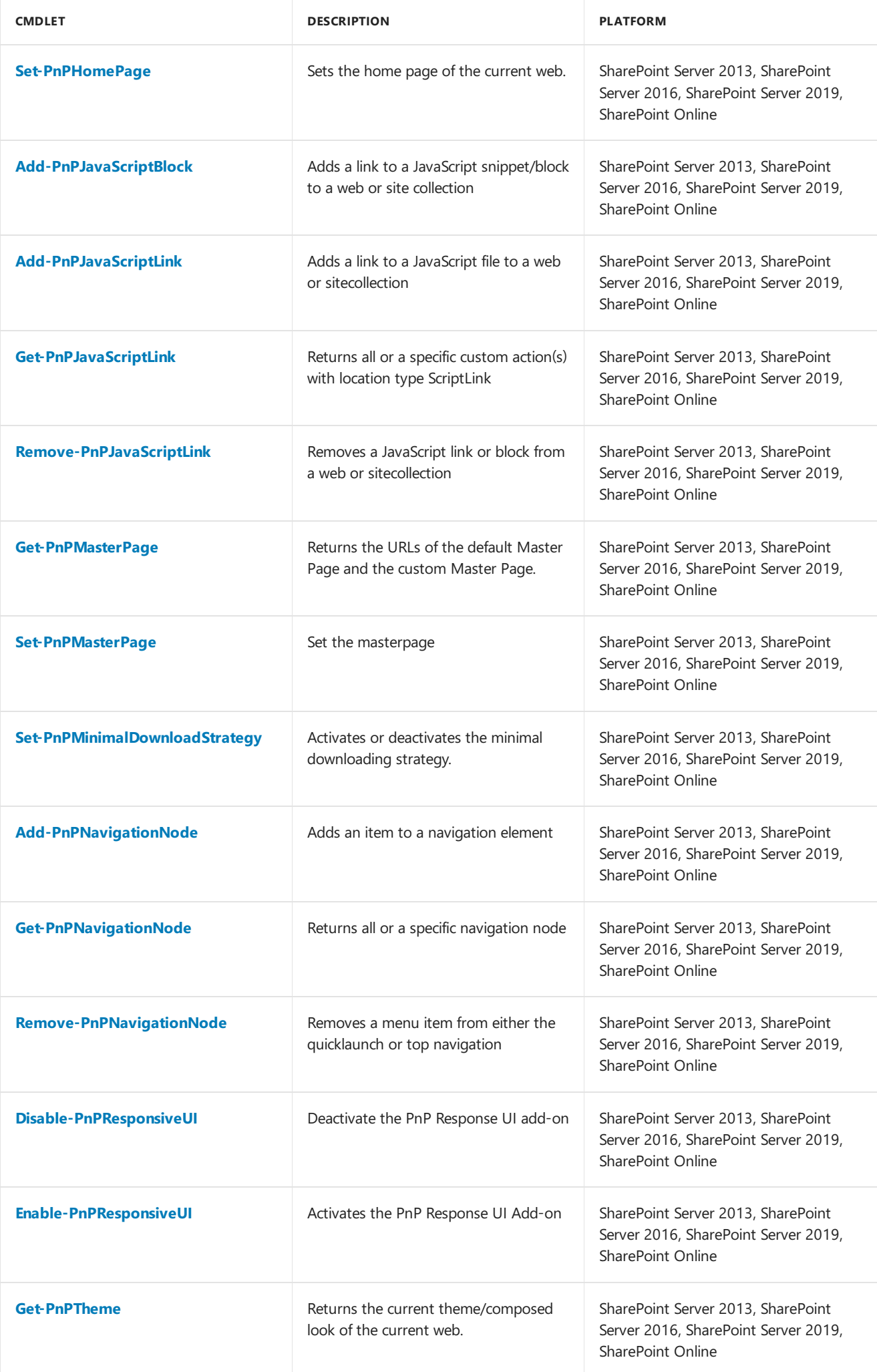

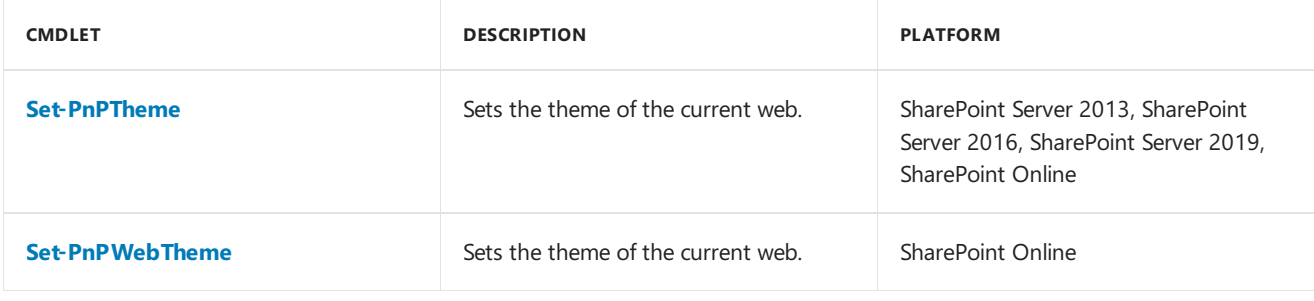

#### **Client-Side Pages**

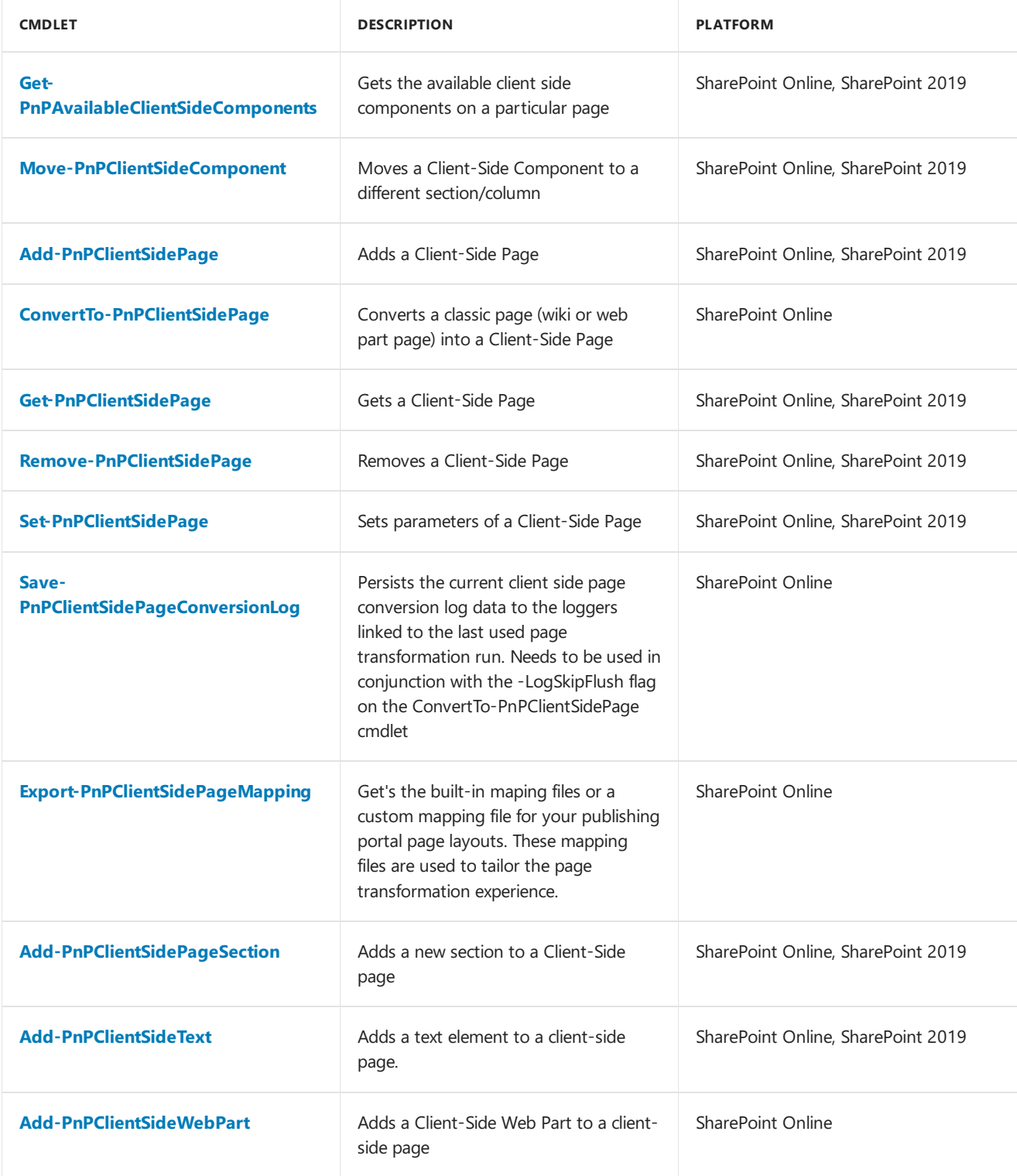

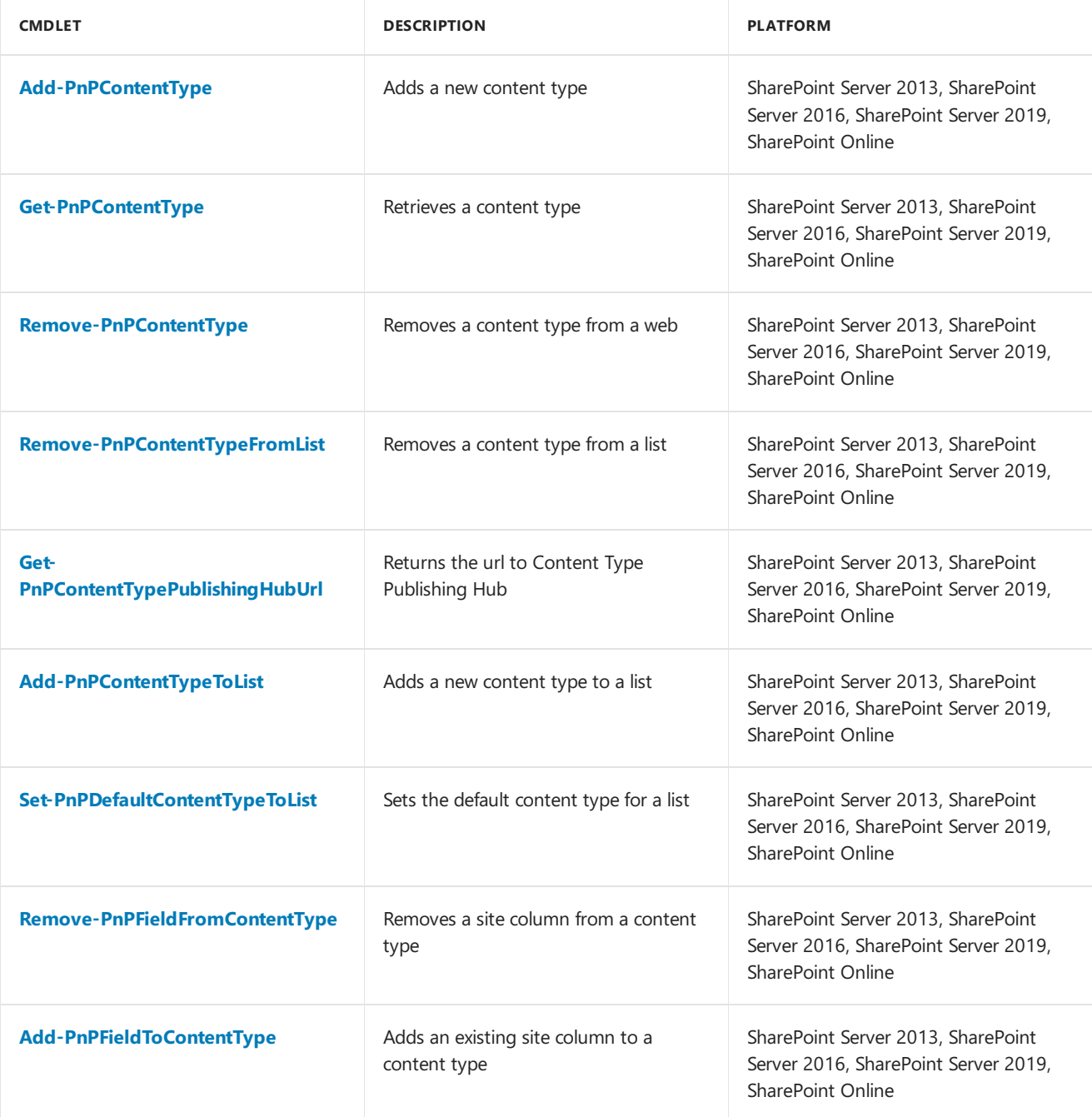

#### **Diagnostic utilities**

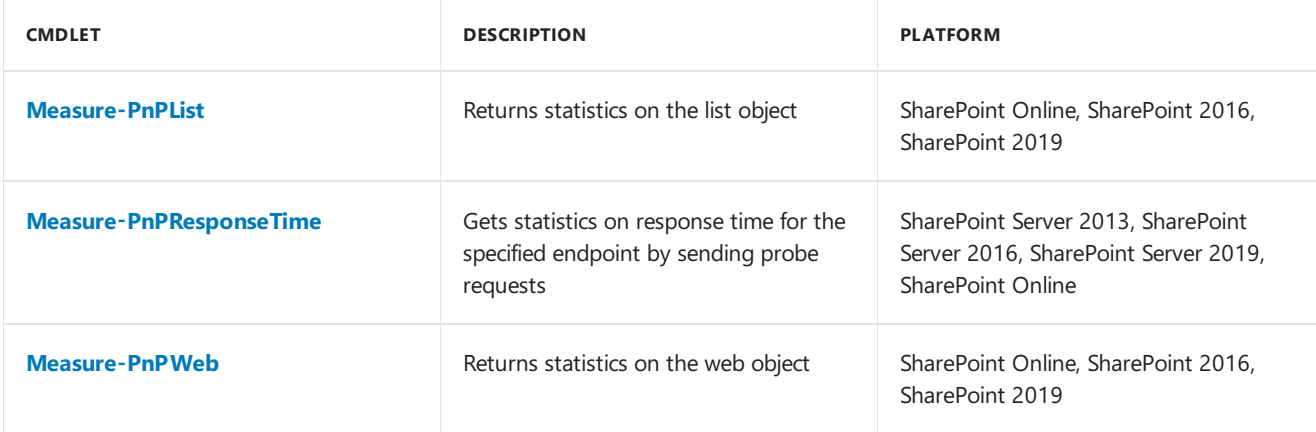

**Document Sets**

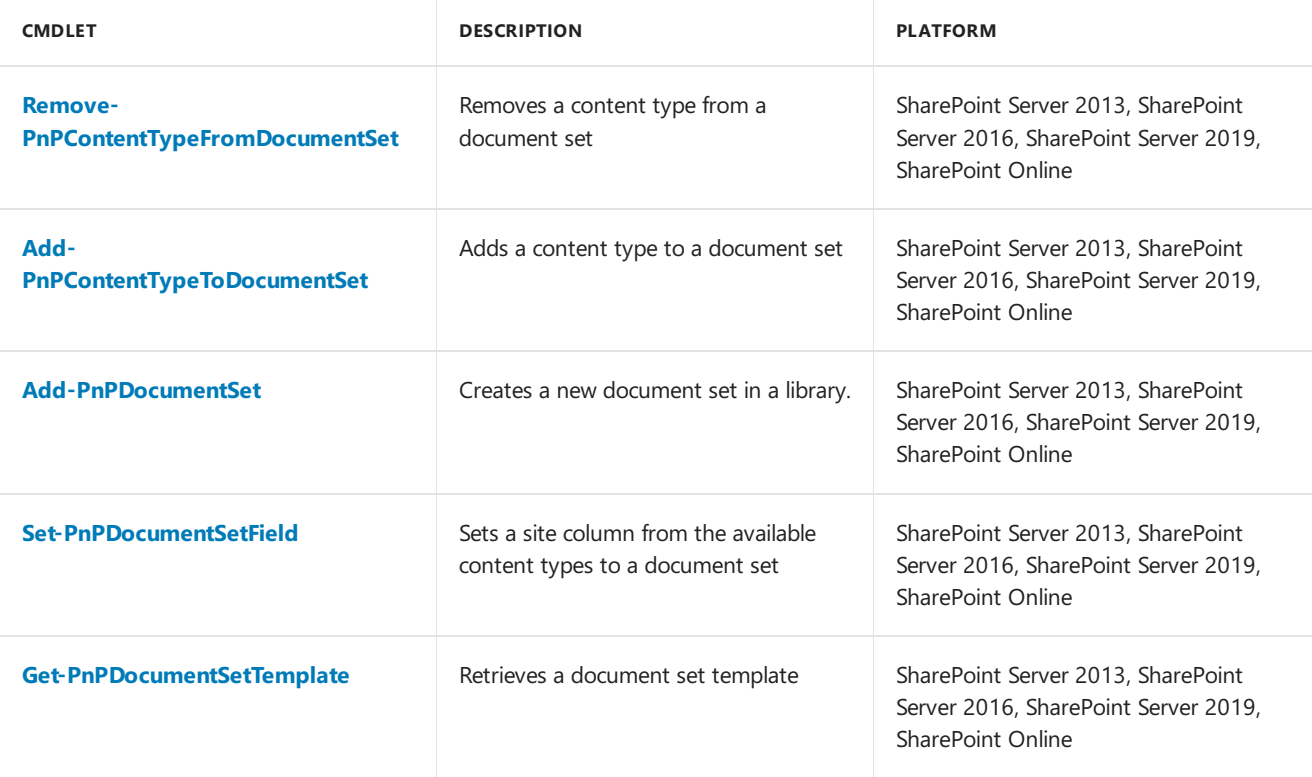

#### **Event Receivers**

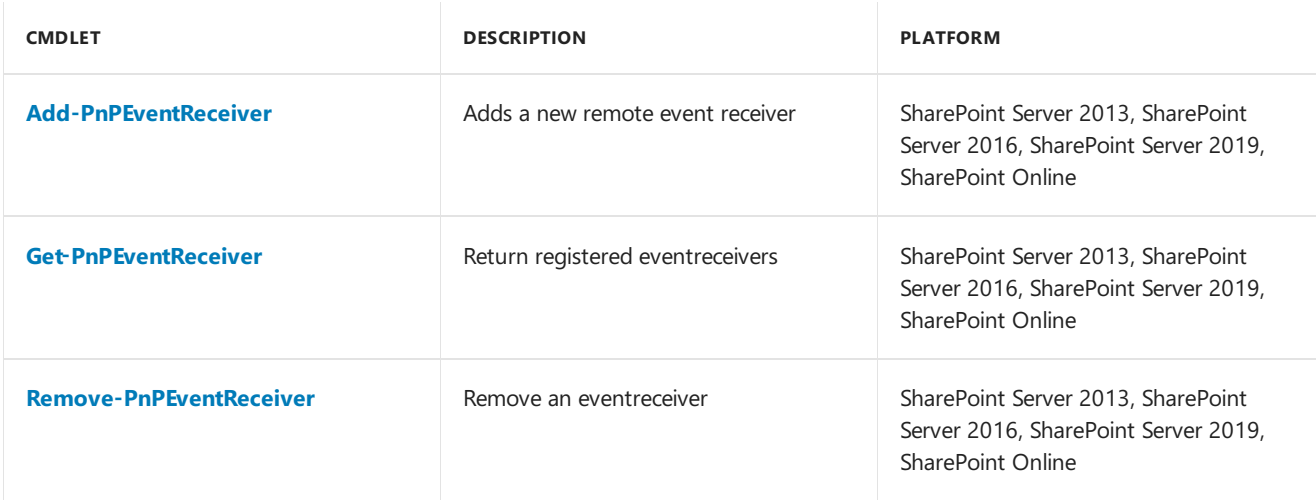

#### **Features**

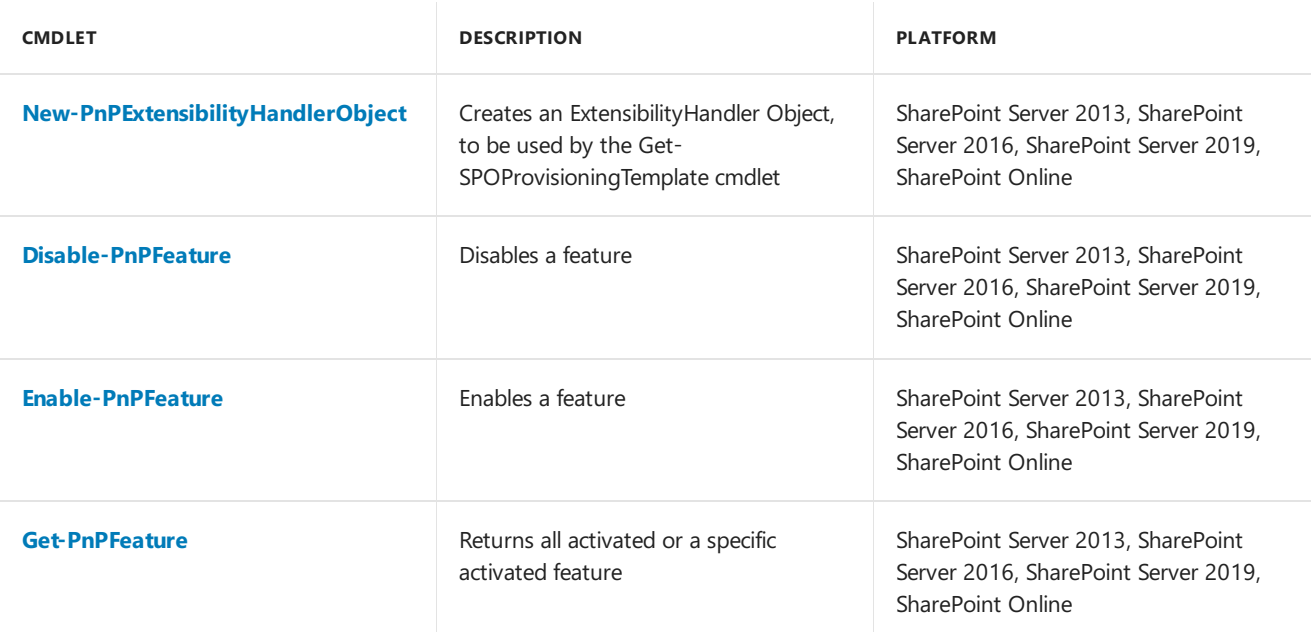

#### **Fields**

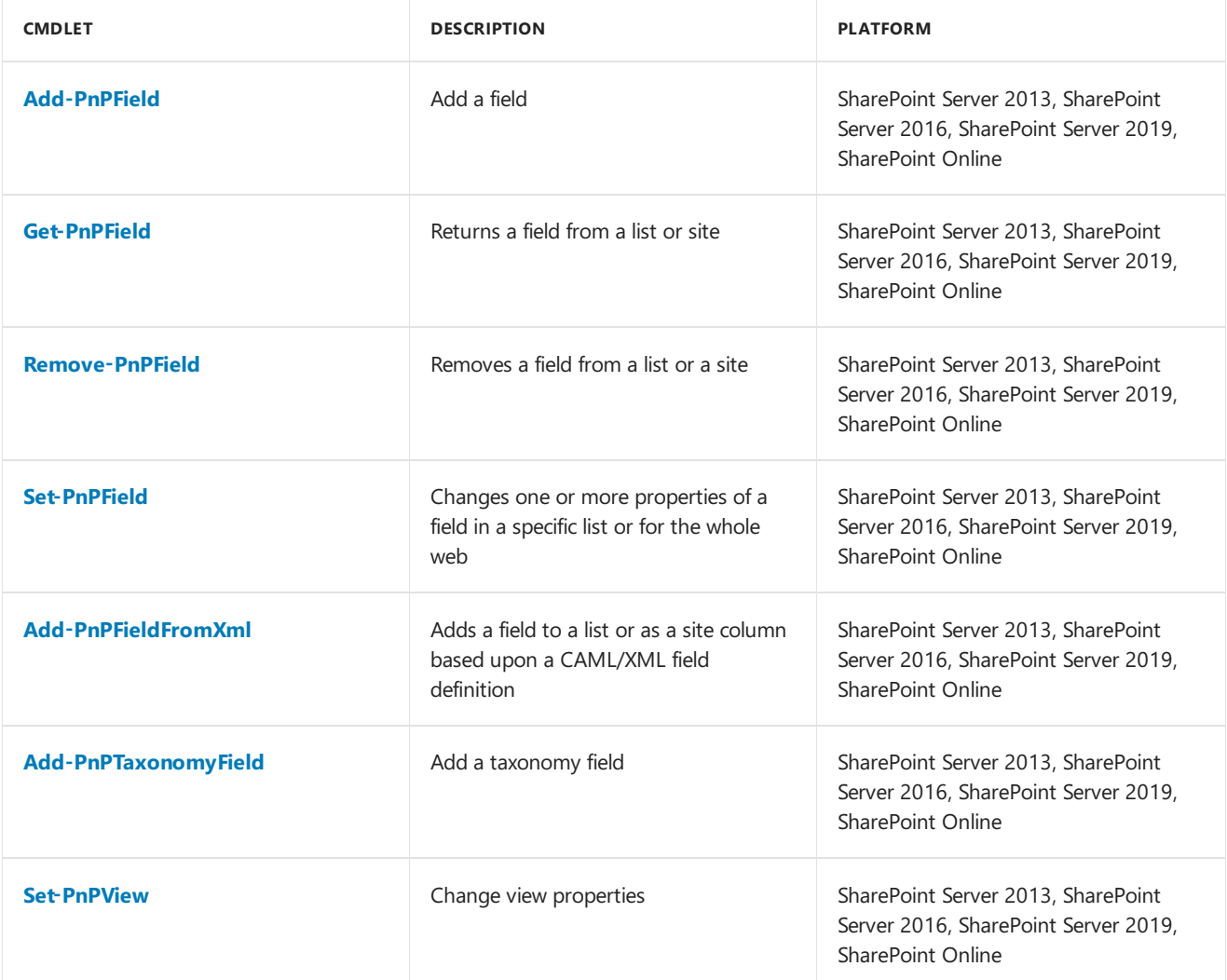

#### **Files and Folders**

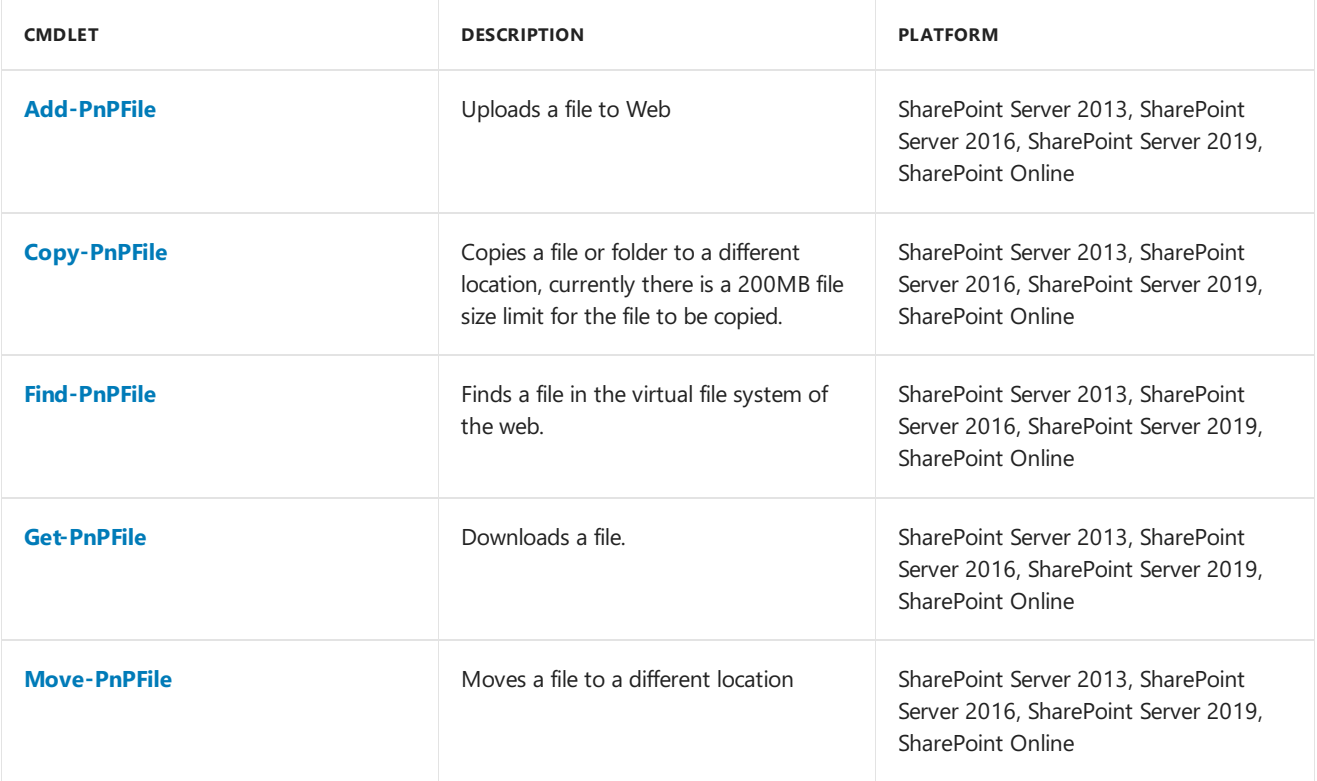

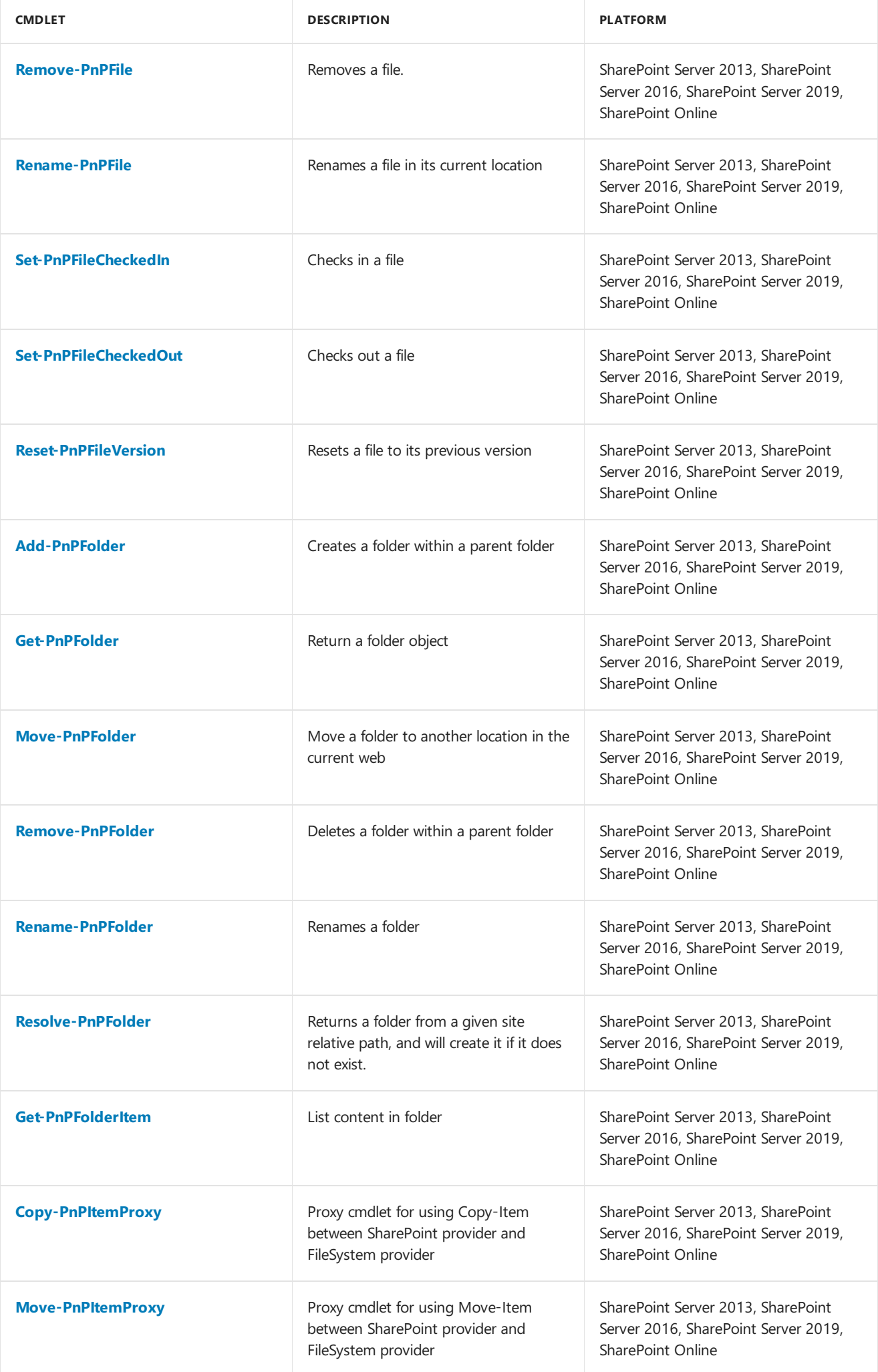

#### **Information Management**

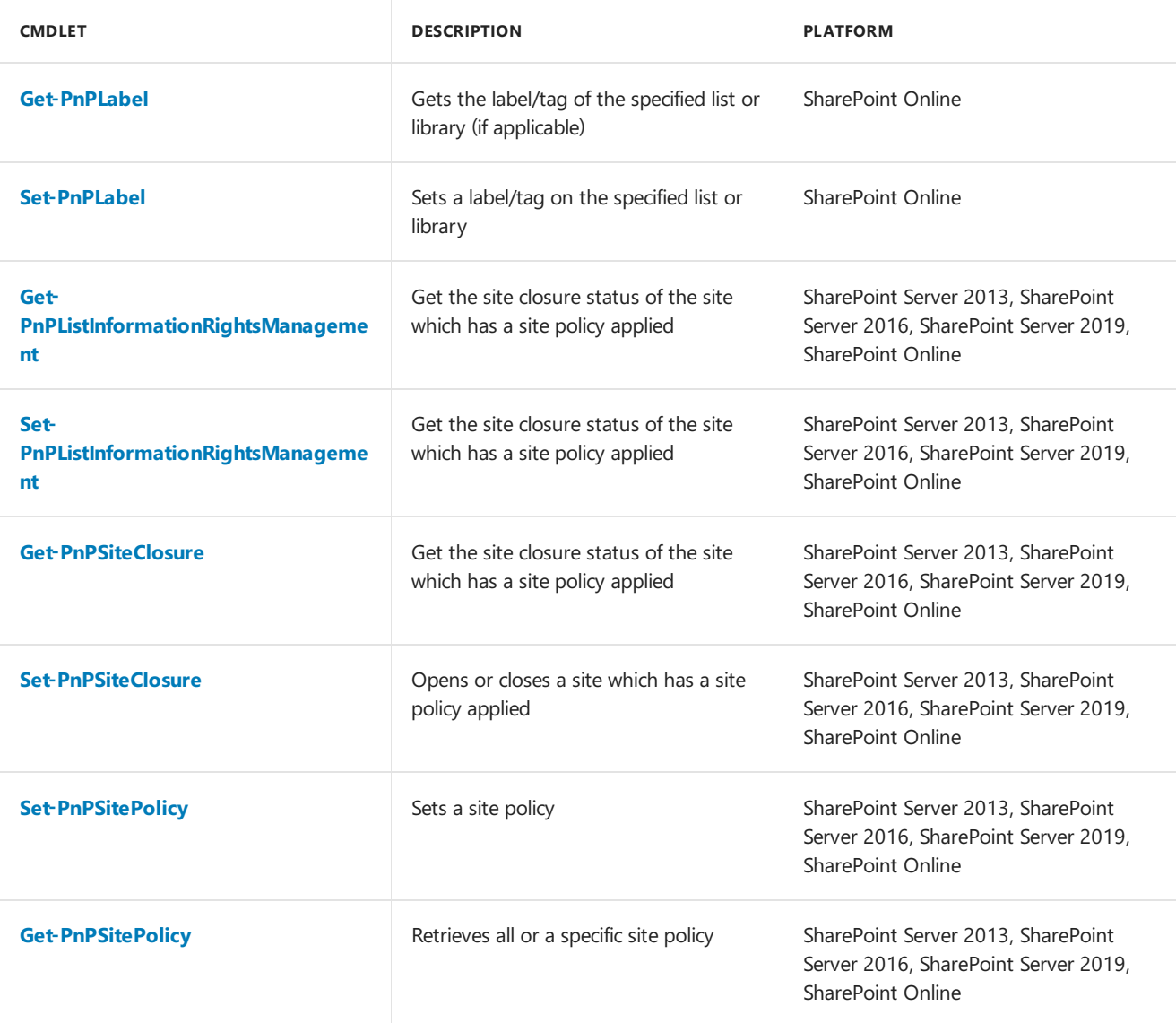

#### **Lists**

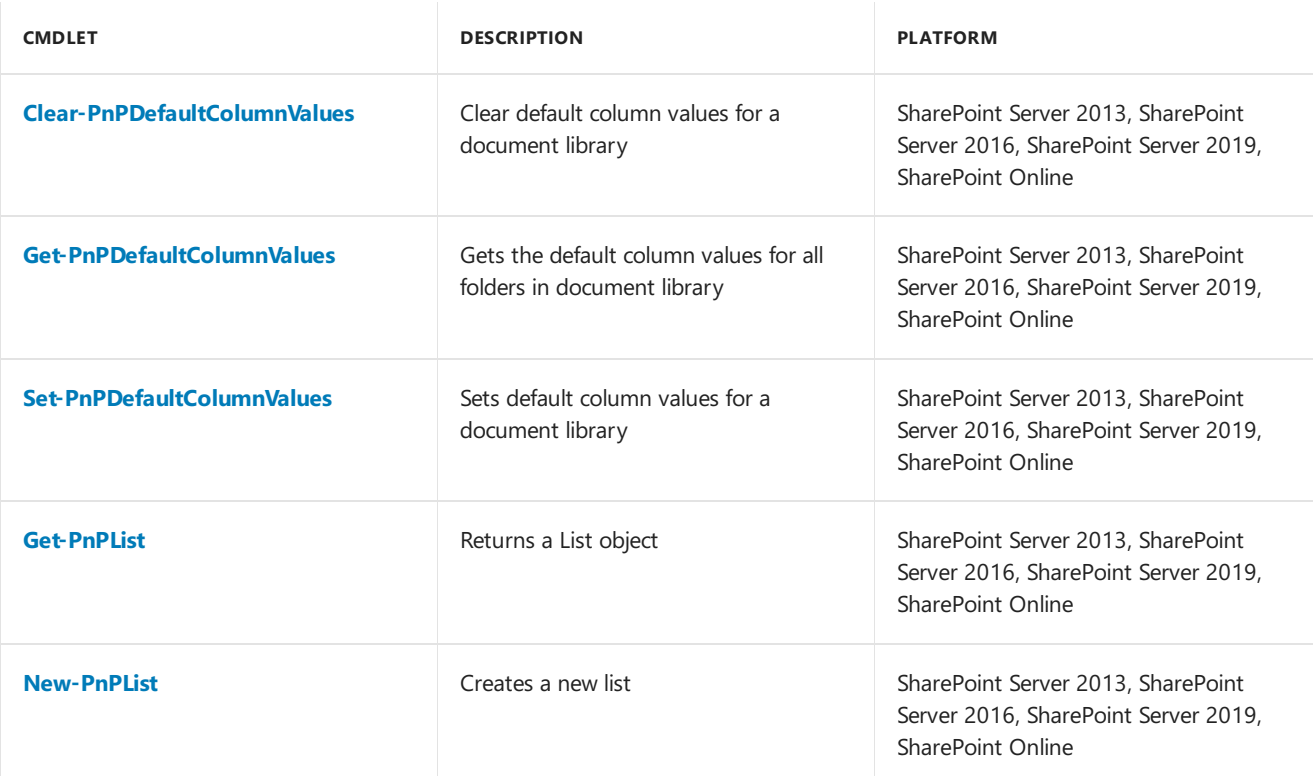

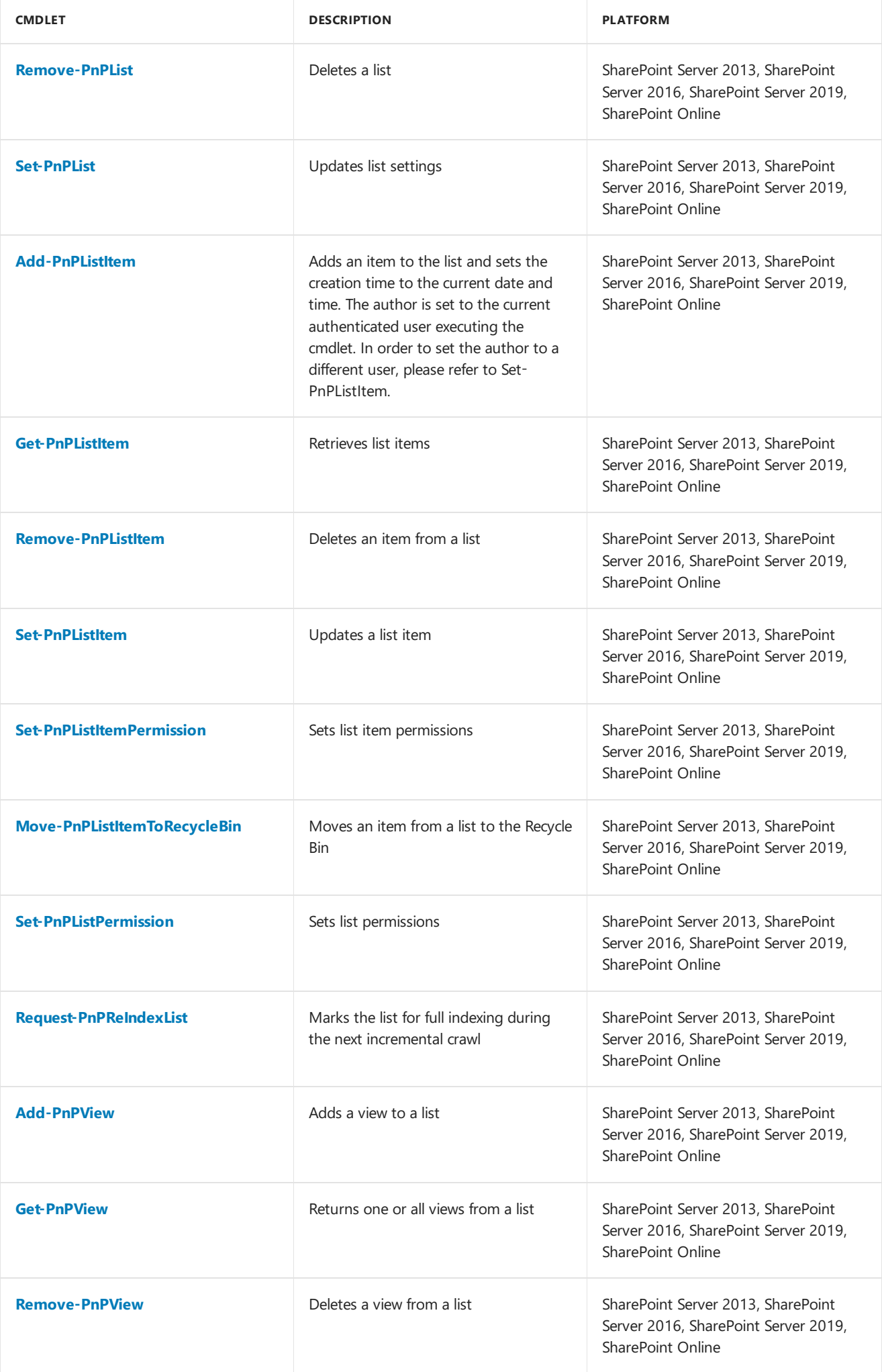

#### **Microsoft Graph**

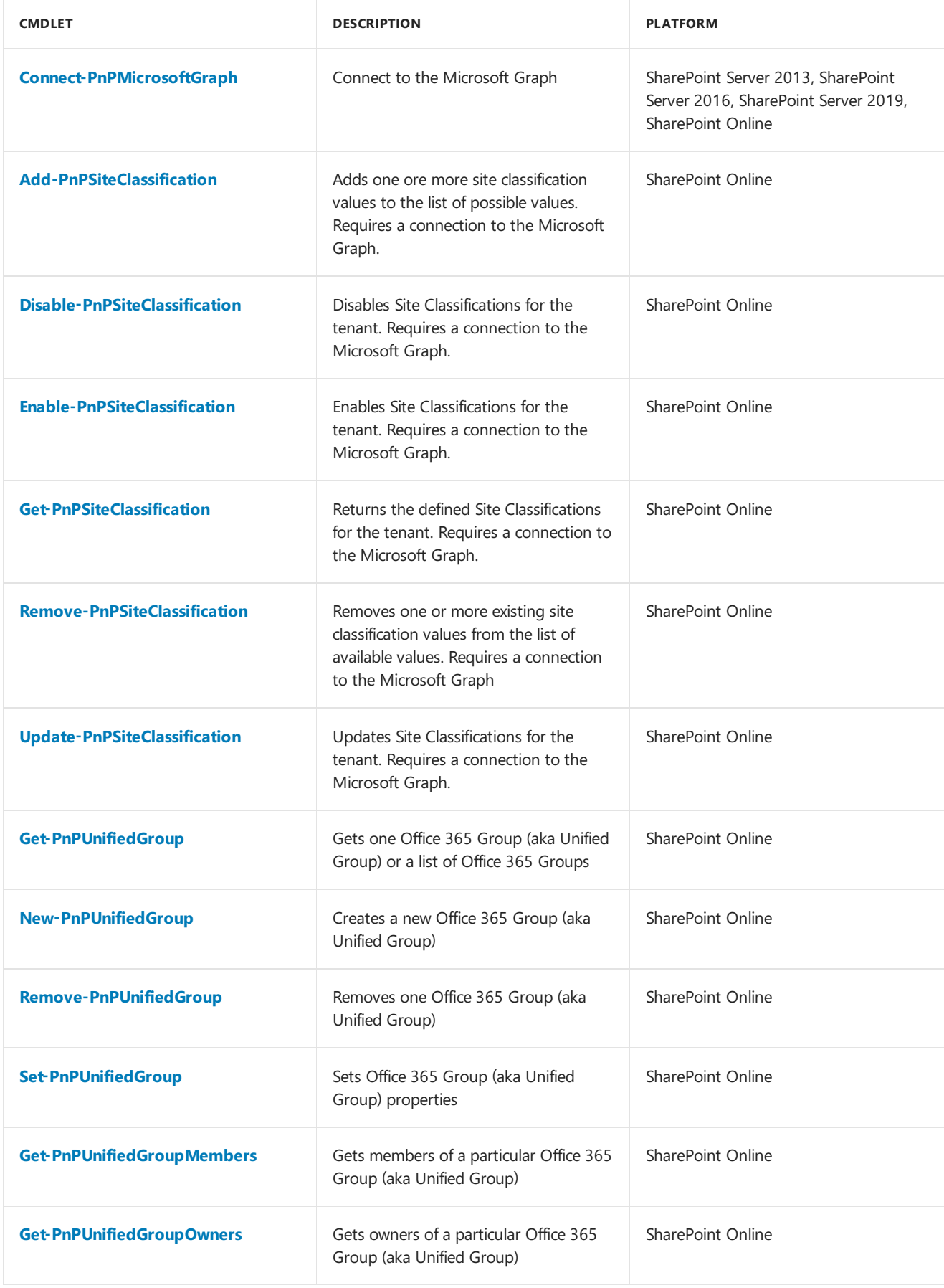

#### **Provisioning**

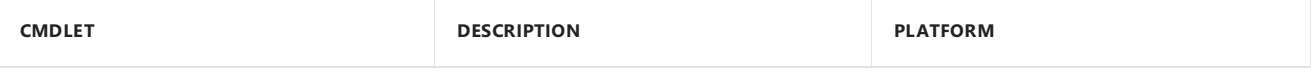

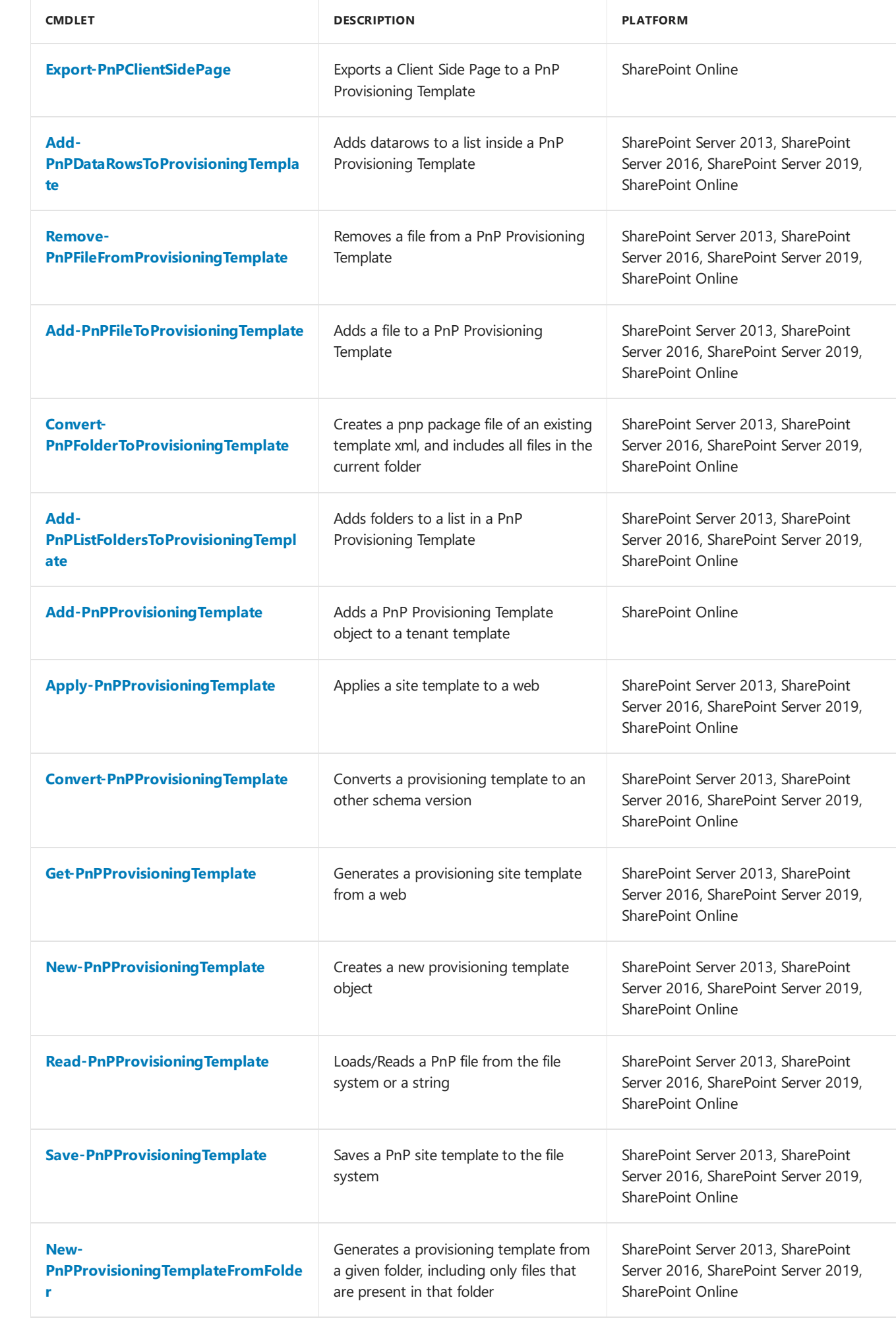

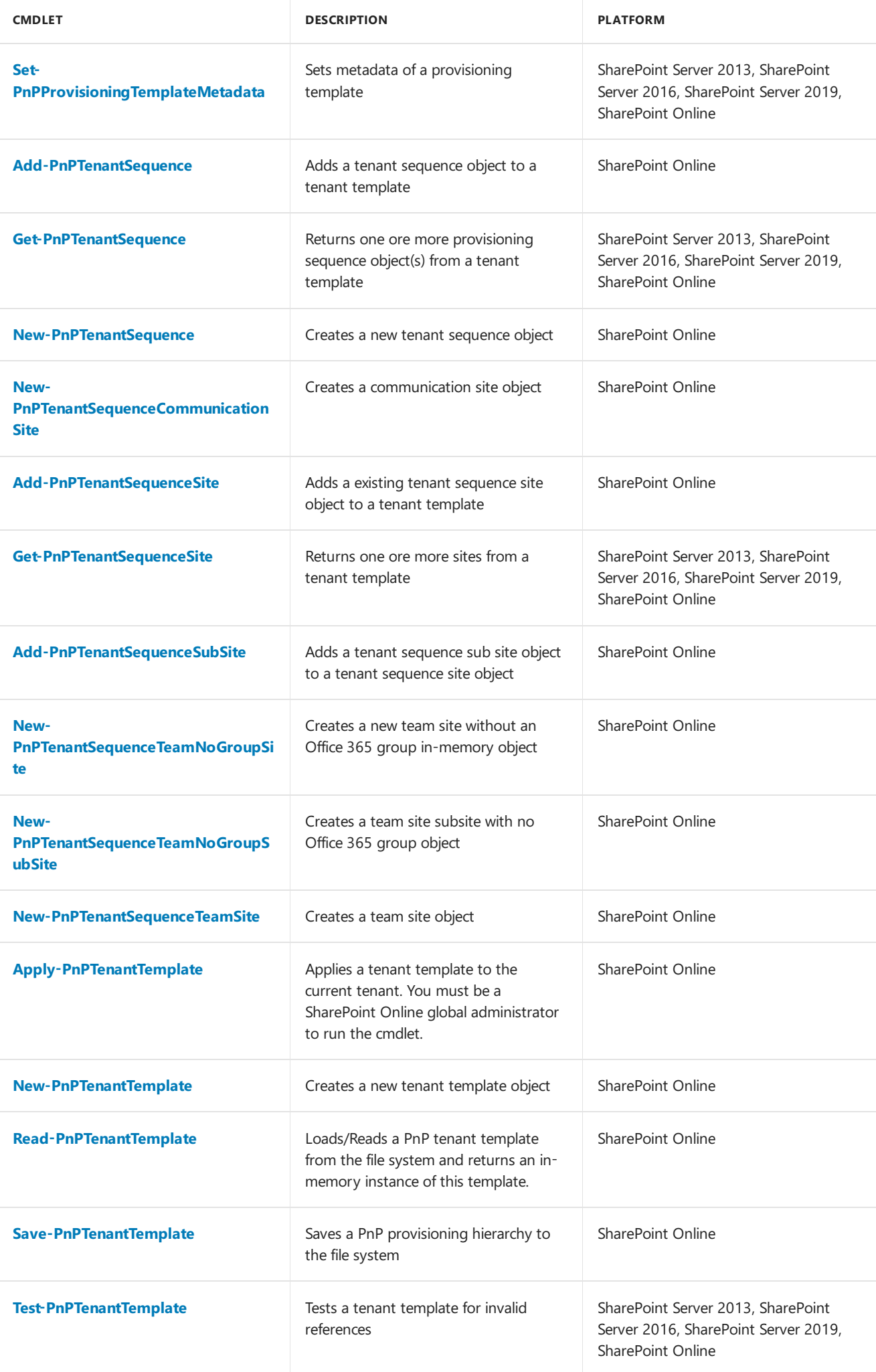

#### **Publishing**

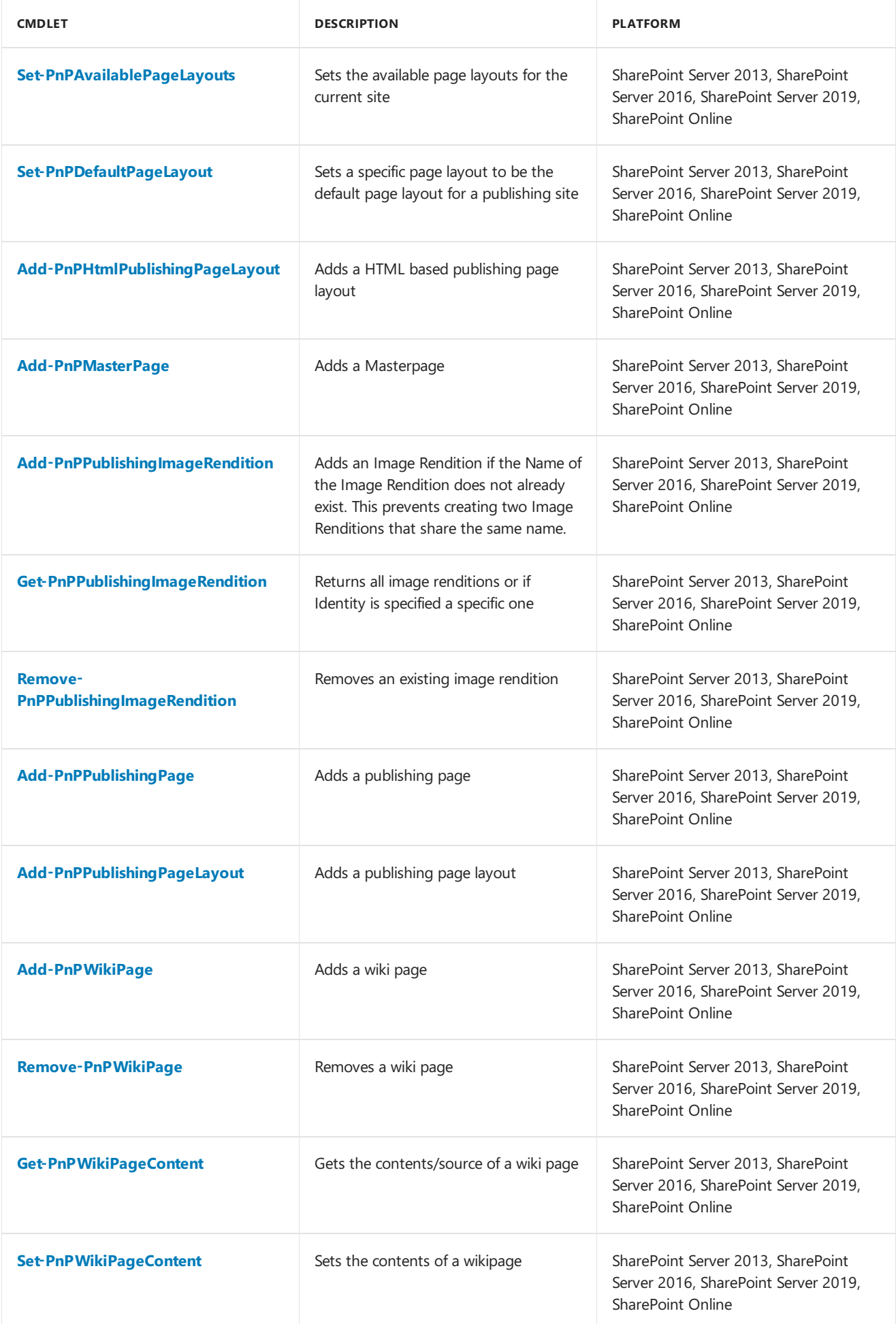

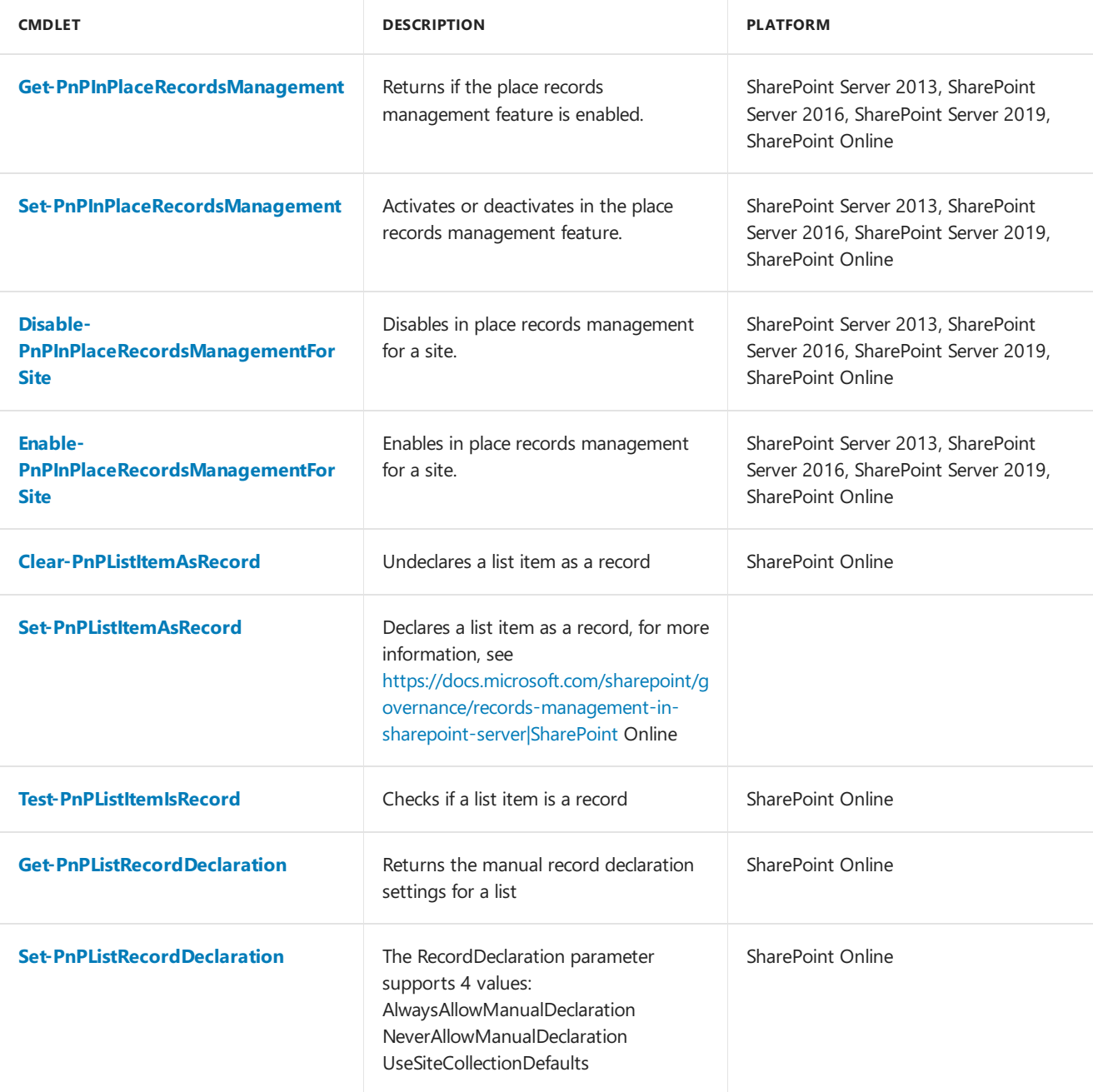

#### **Search**

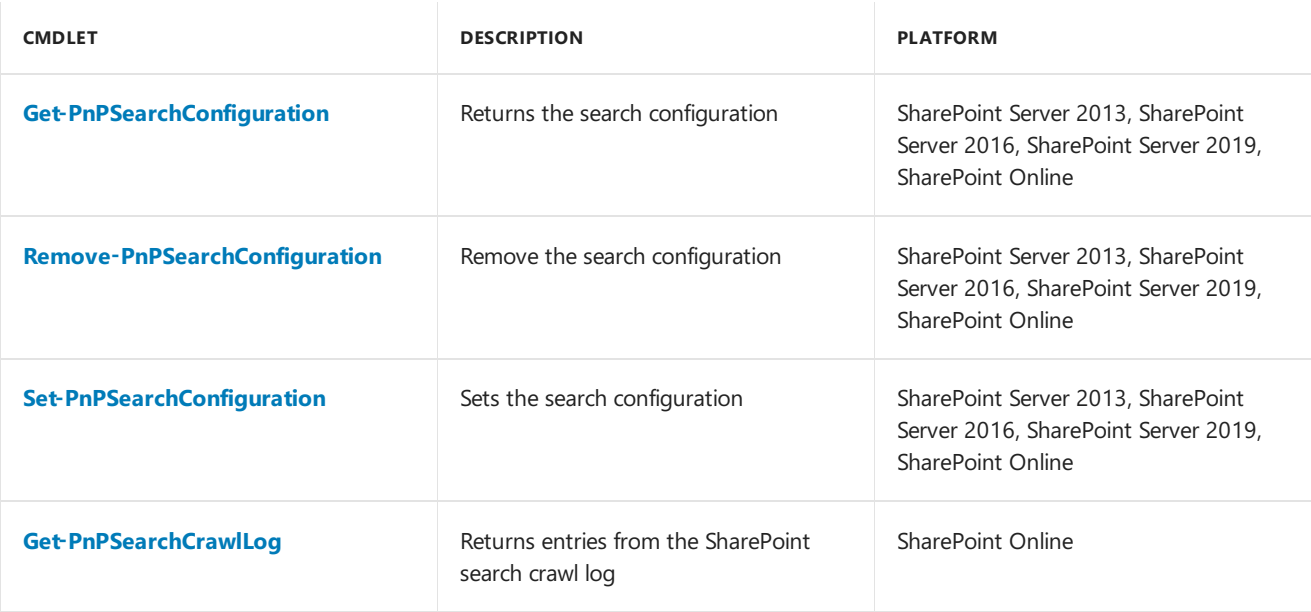

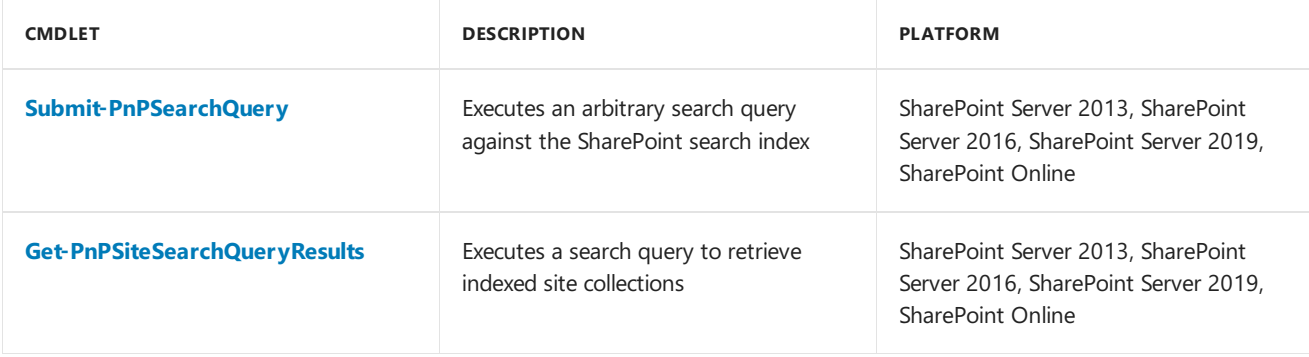

#### **SharePoint Recycle Bin**

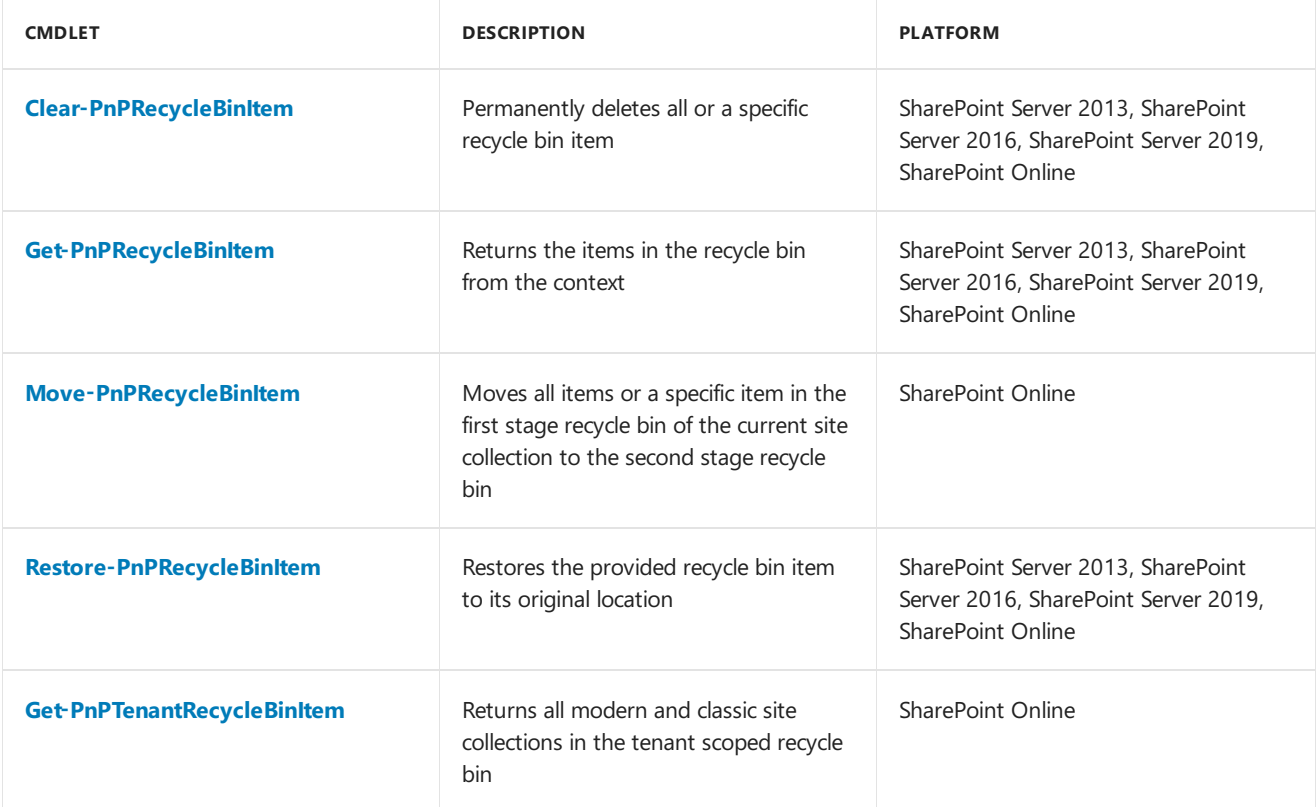

#### **SharePoint WebHooks**

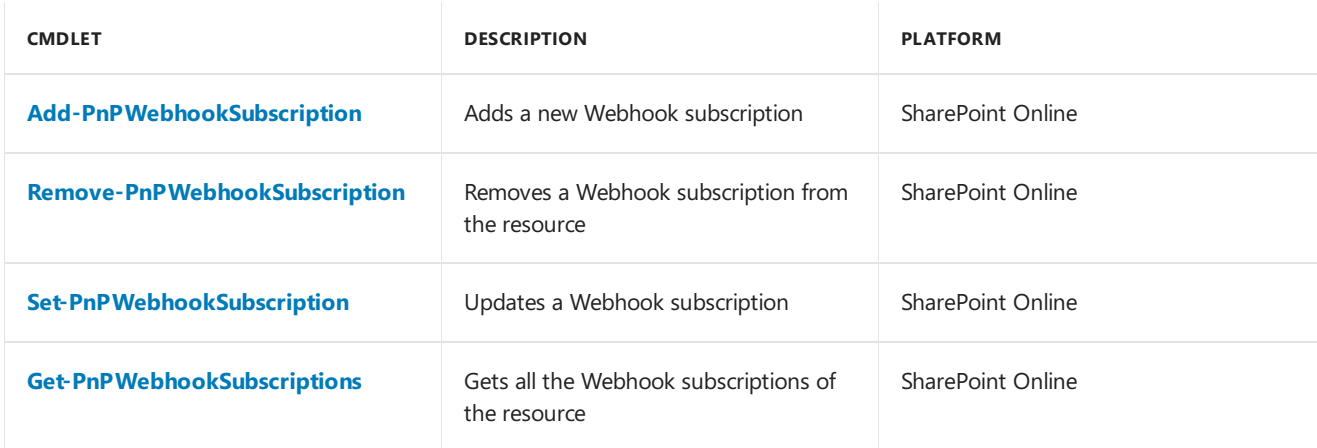

#### **Sites**

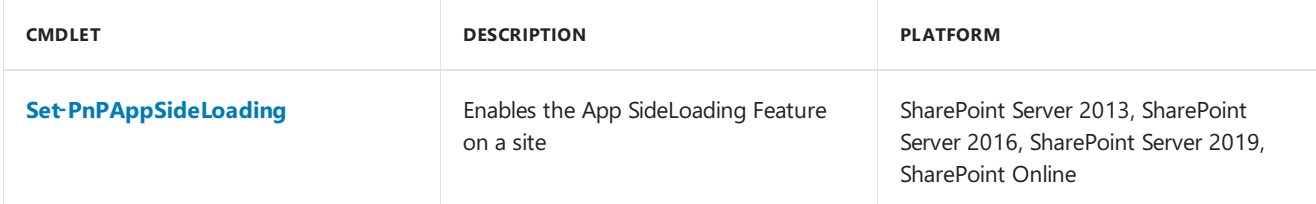

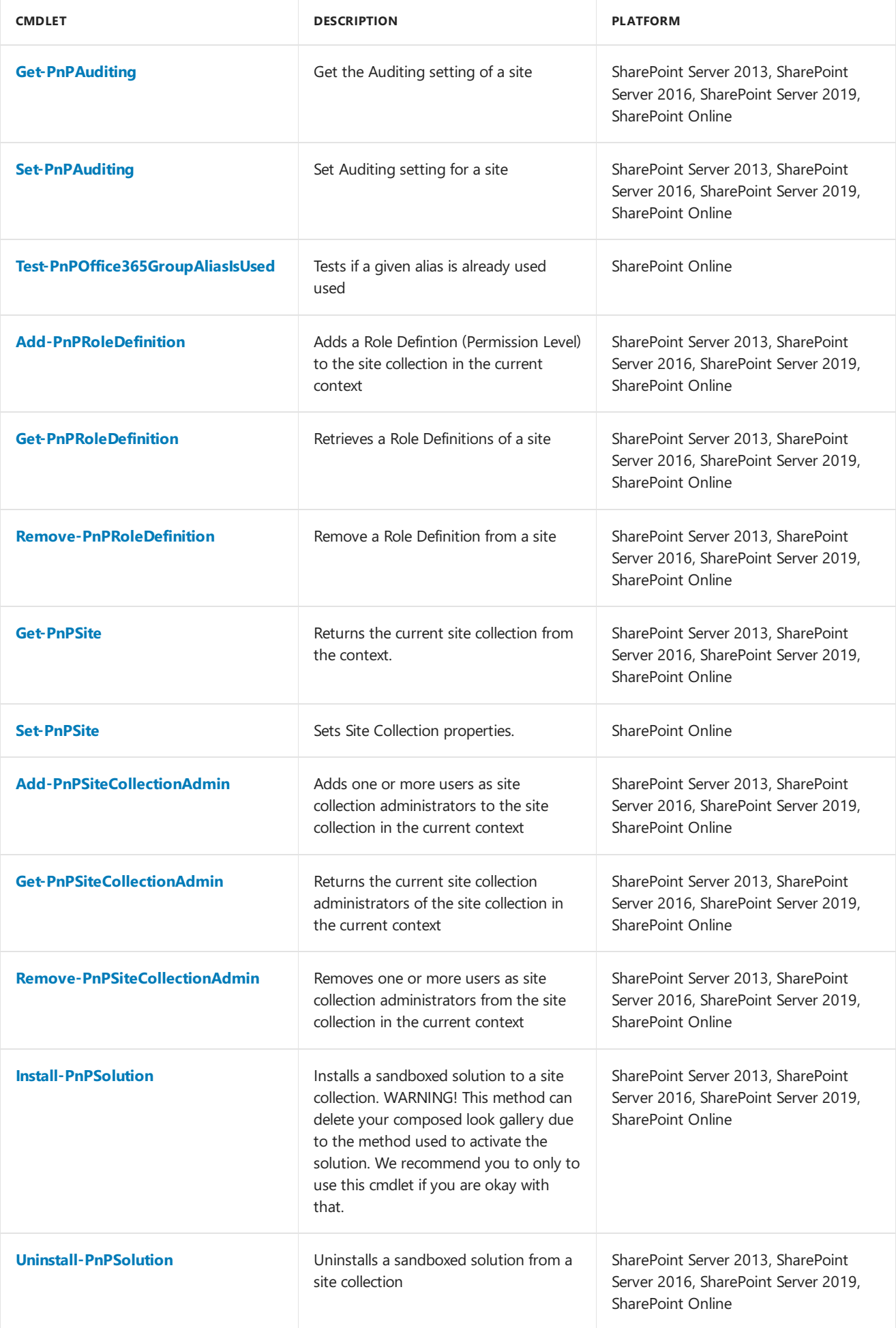

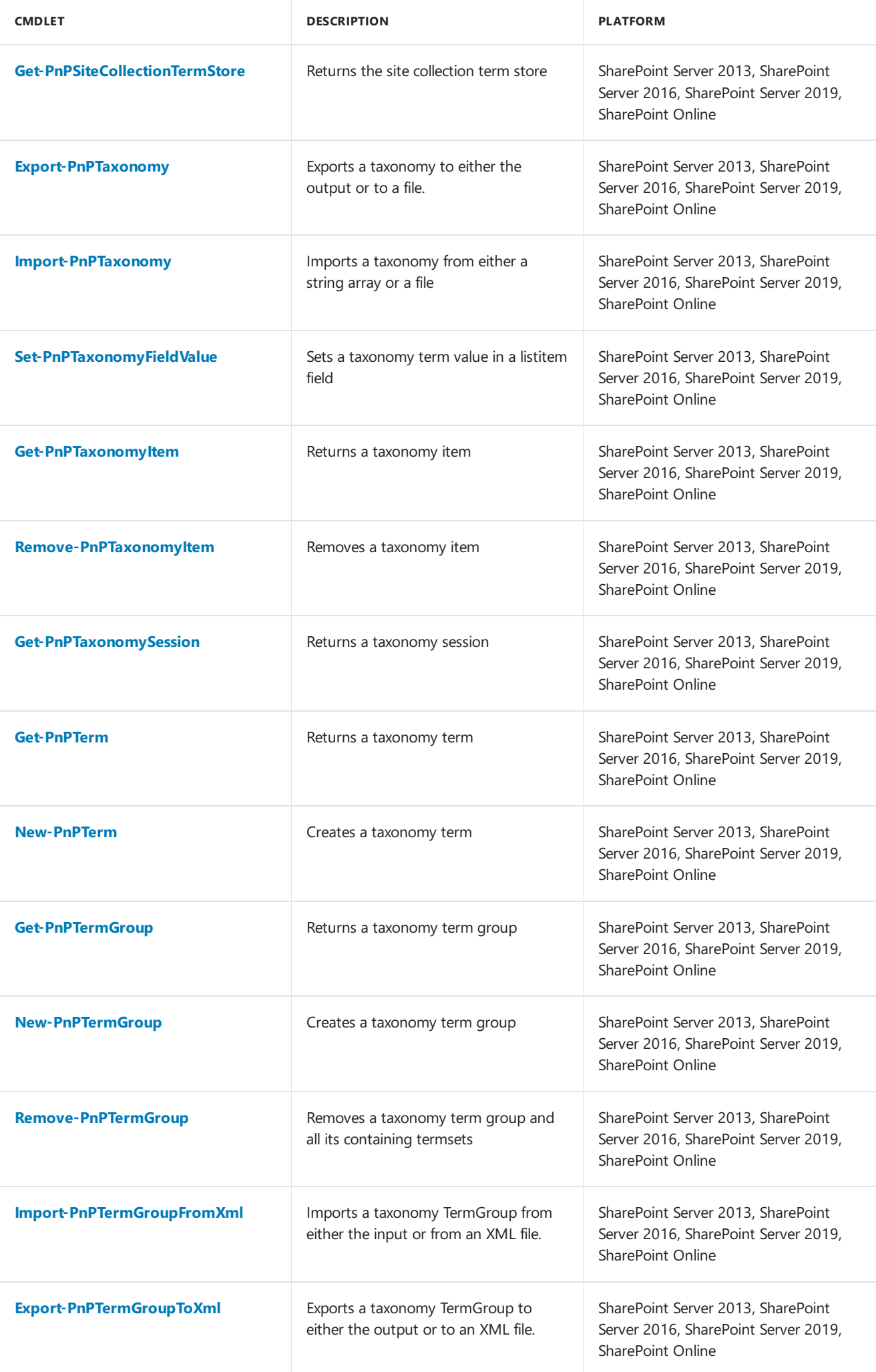

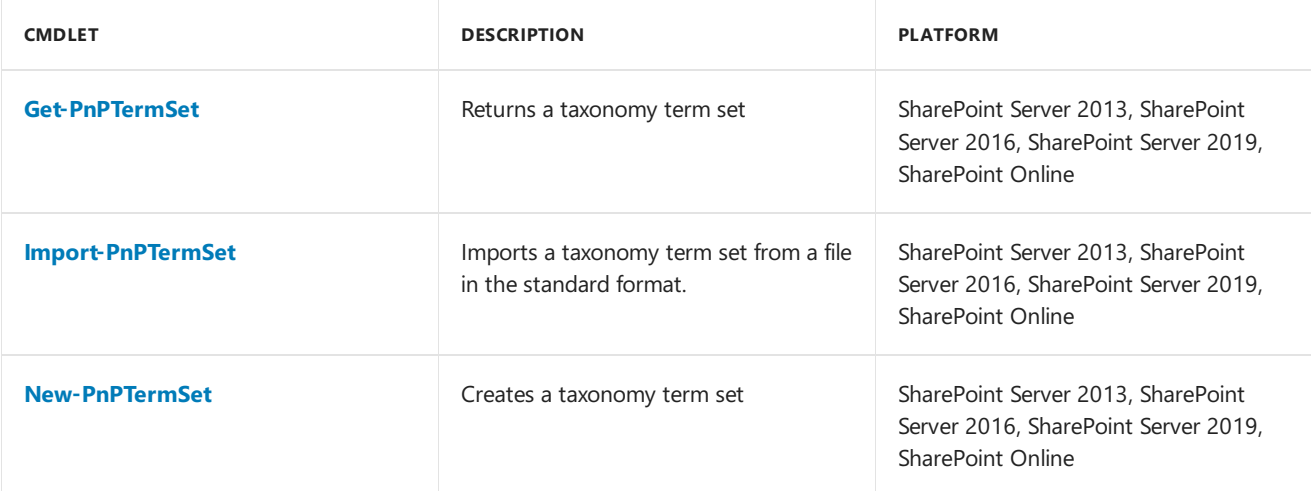

#### **Tenant Administration**

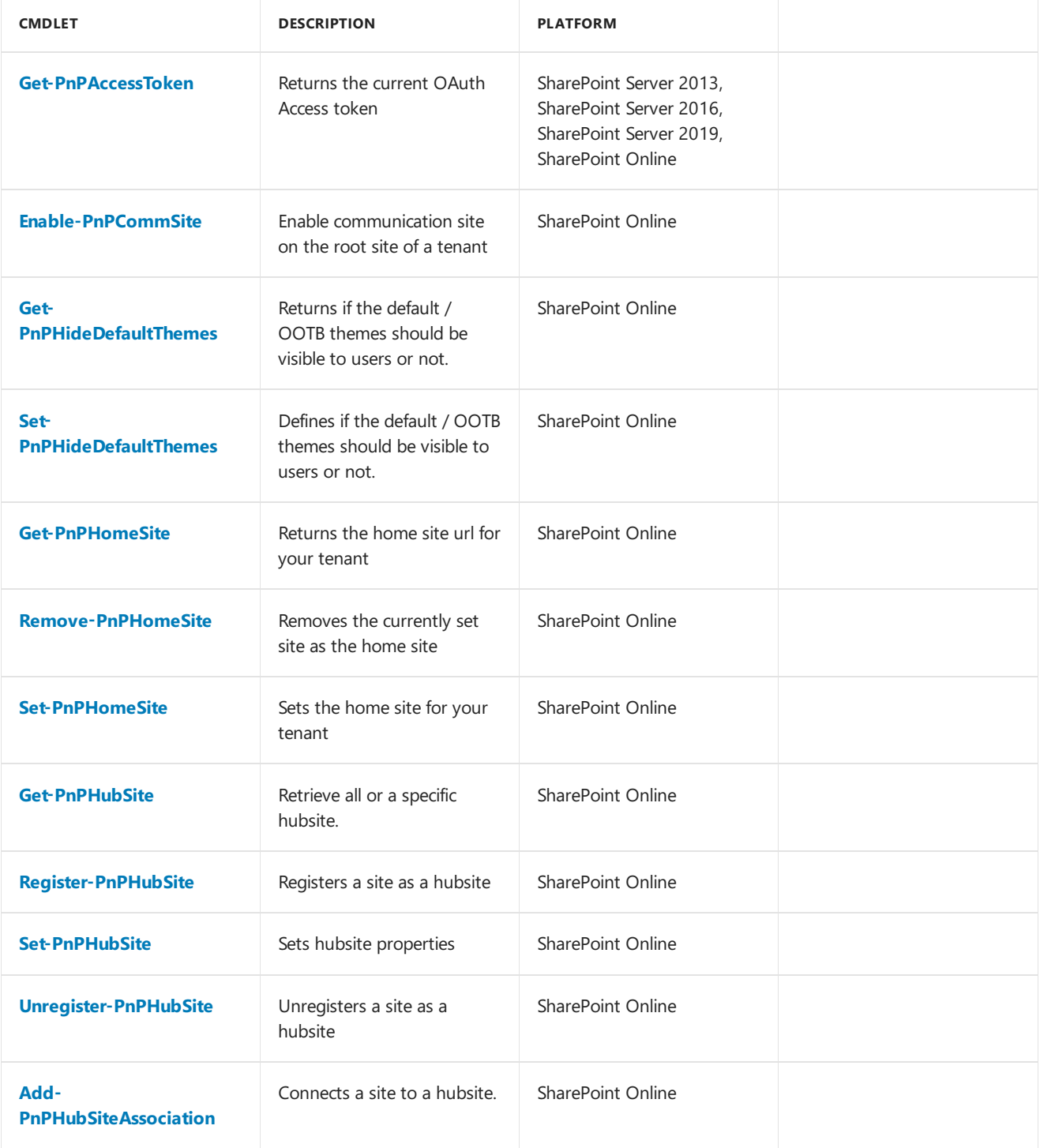

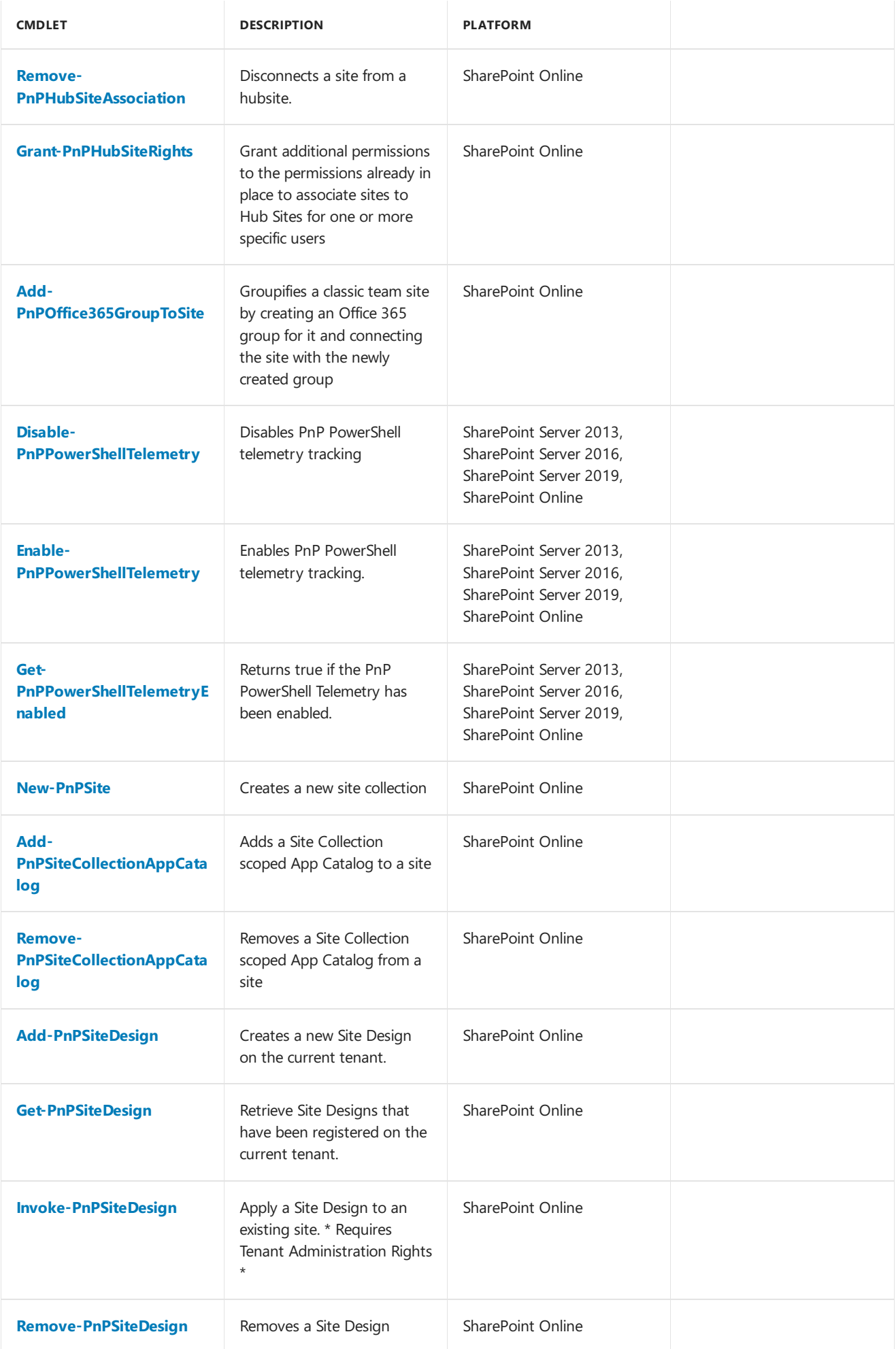

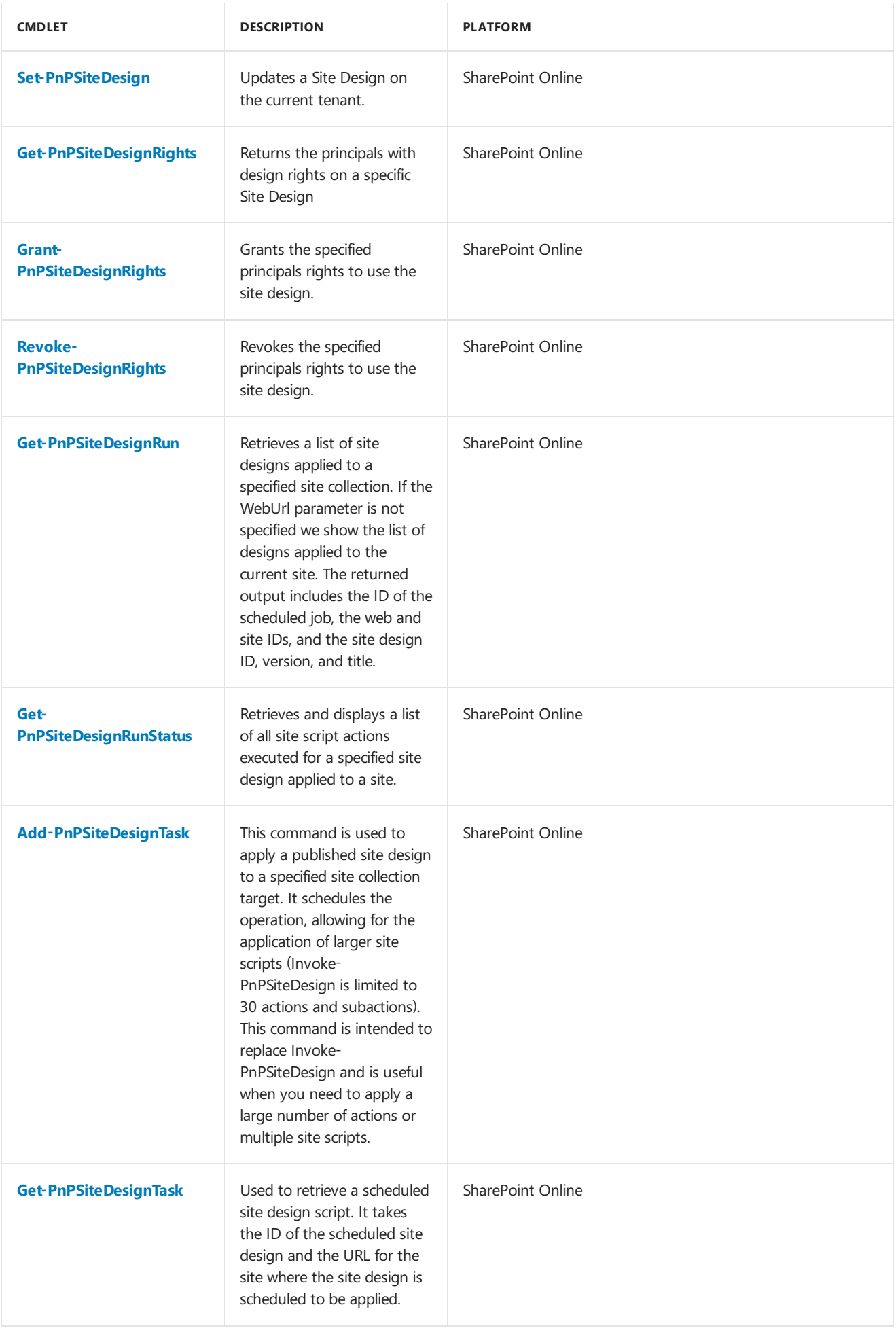

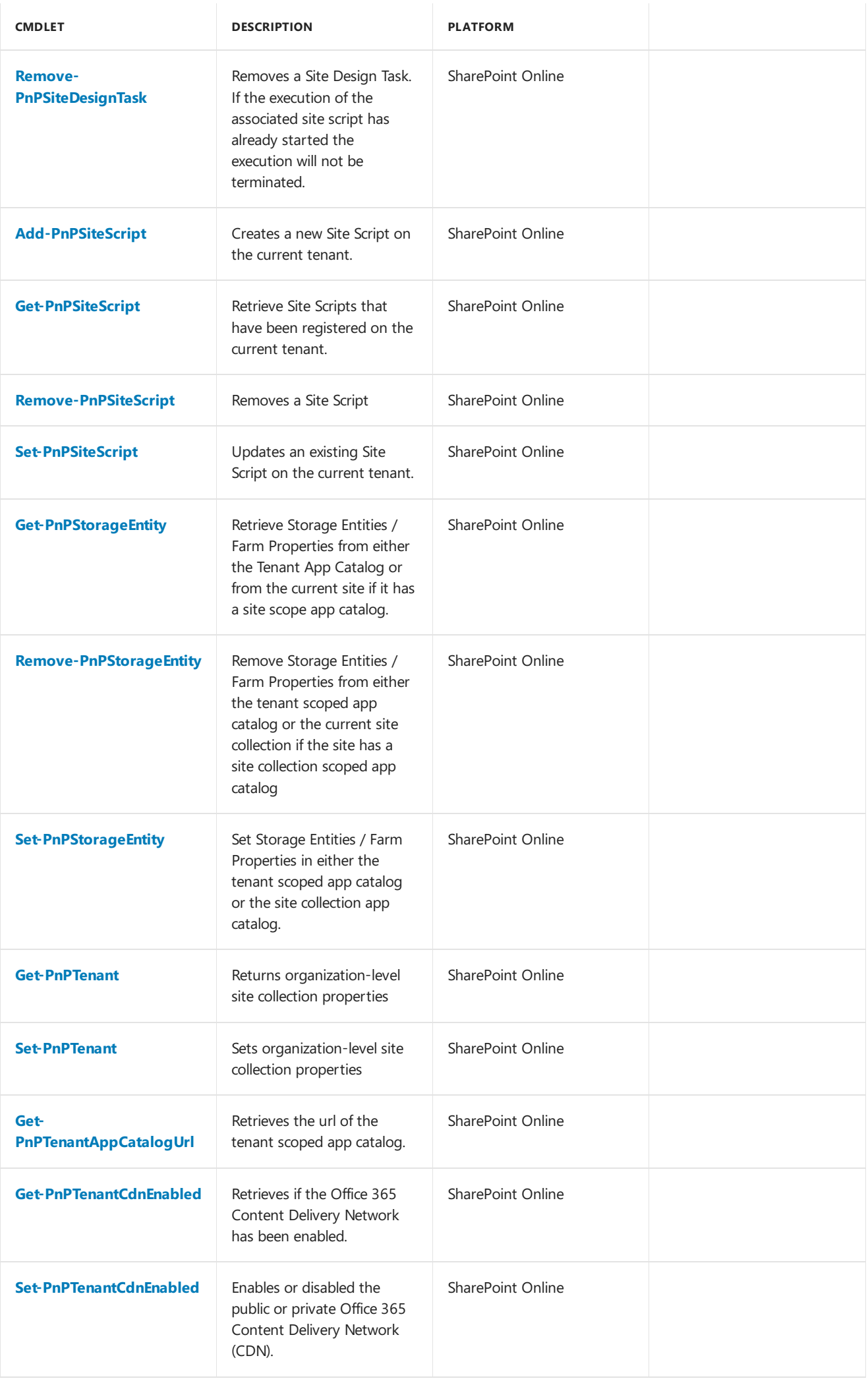

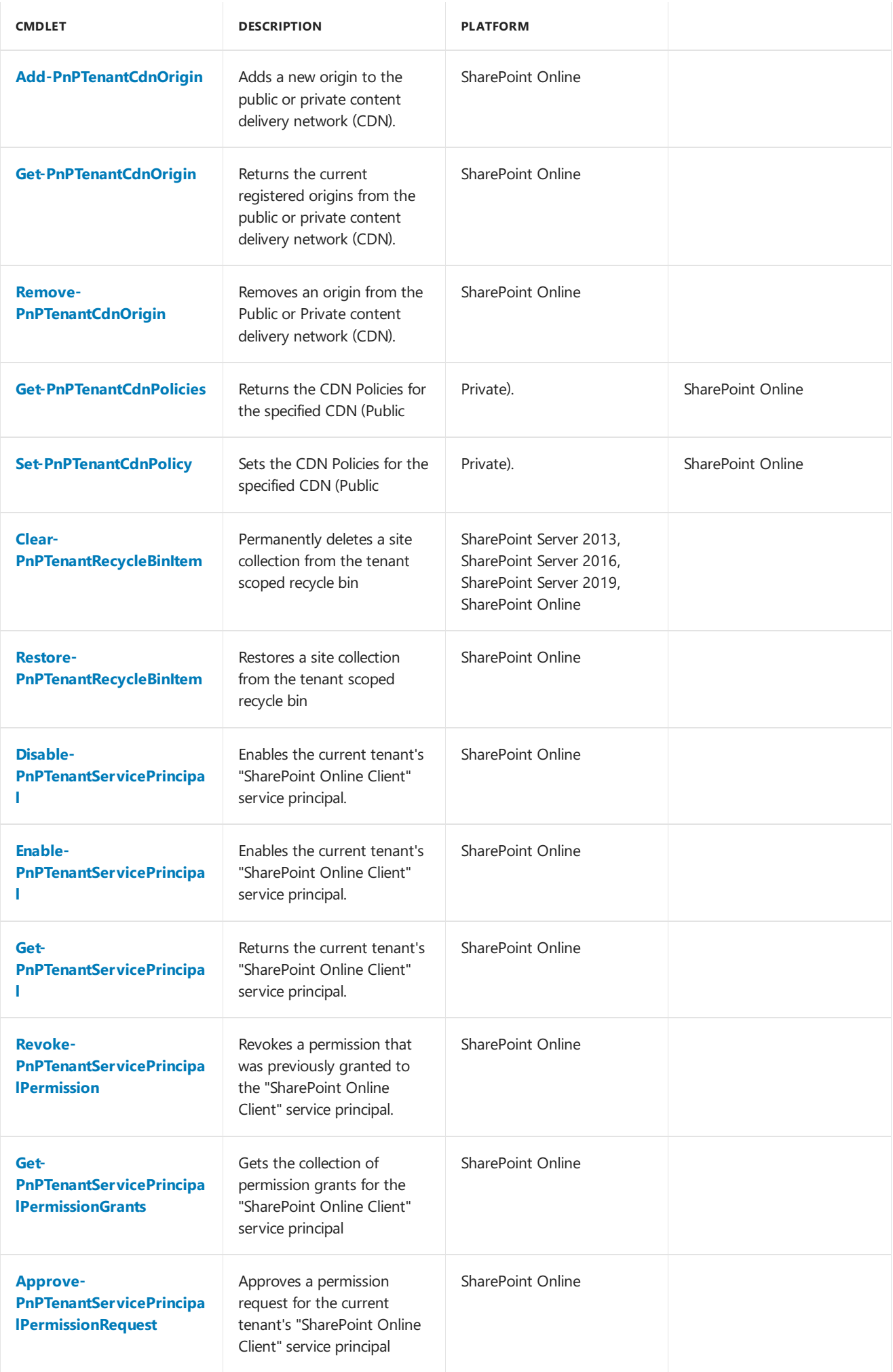

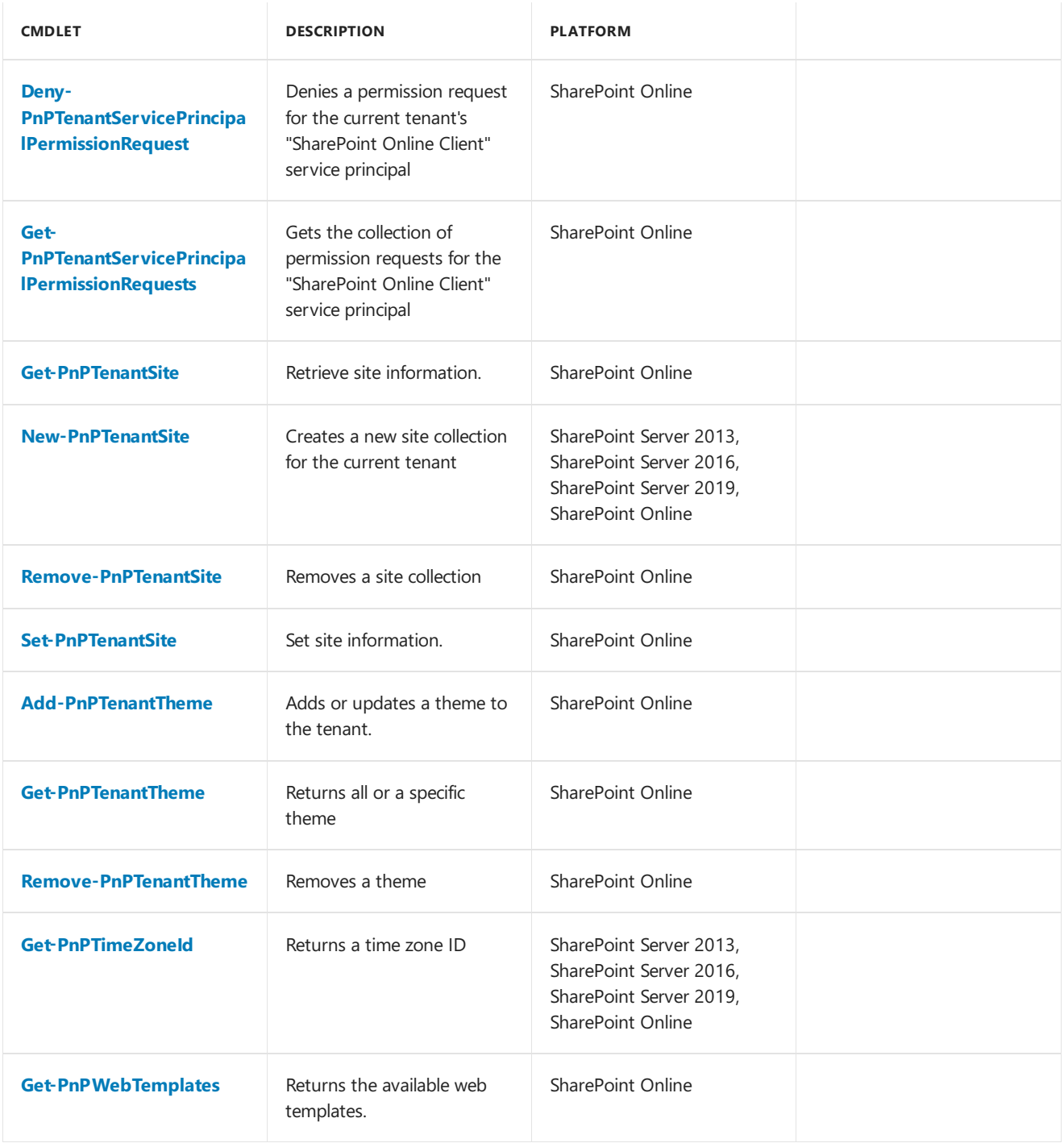

#### **User and group management**

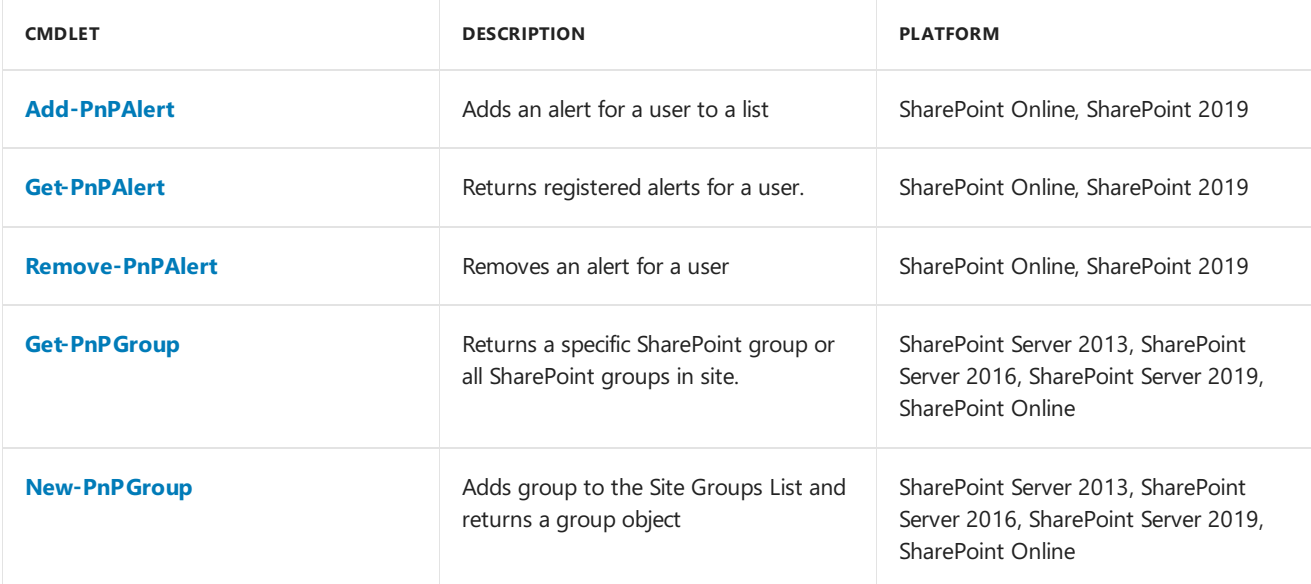

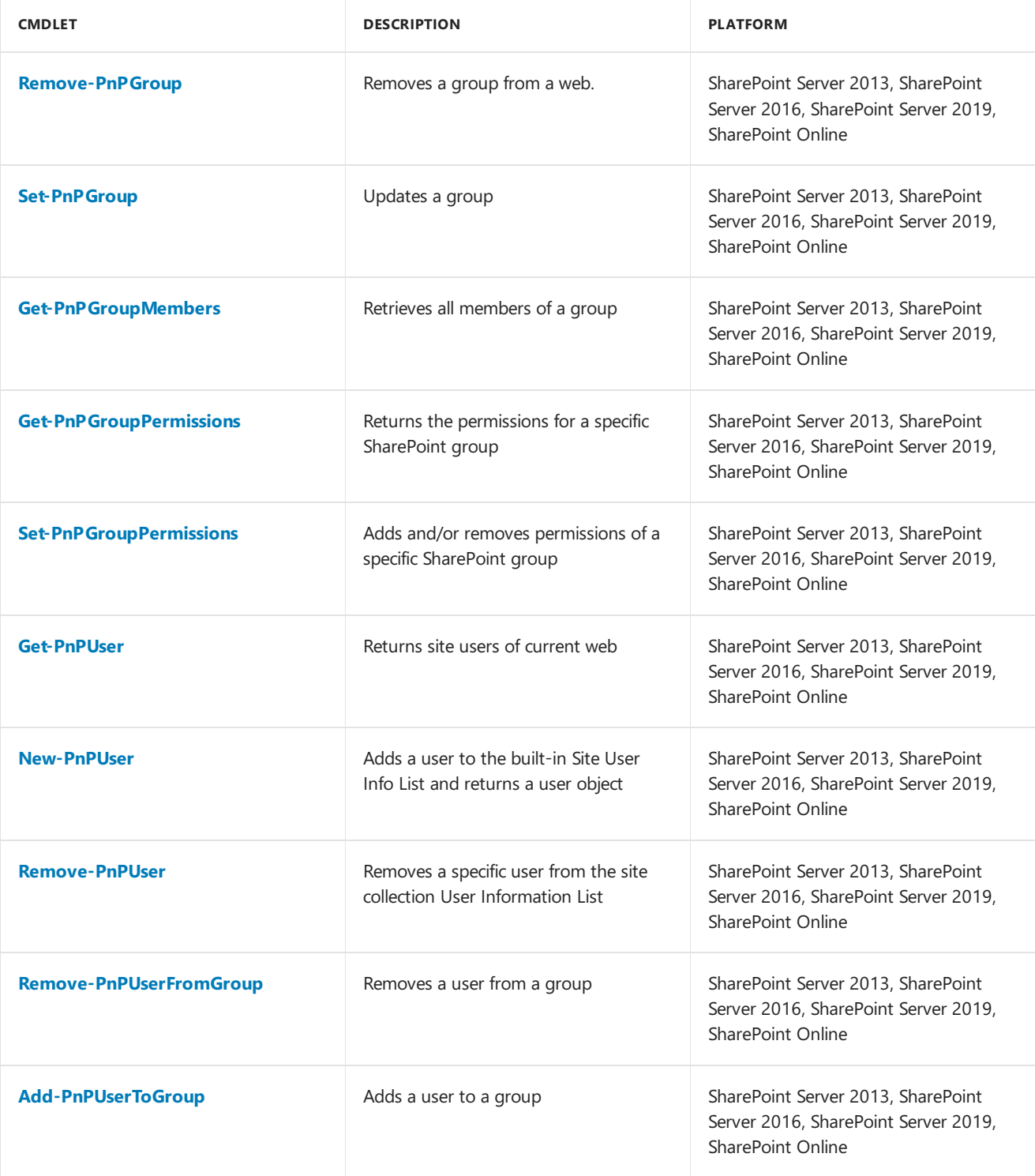

#### **User Profiles**

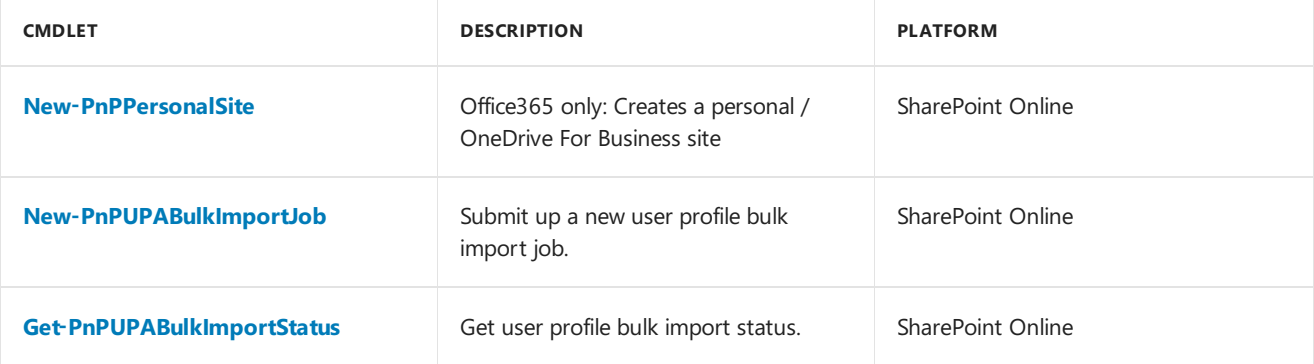

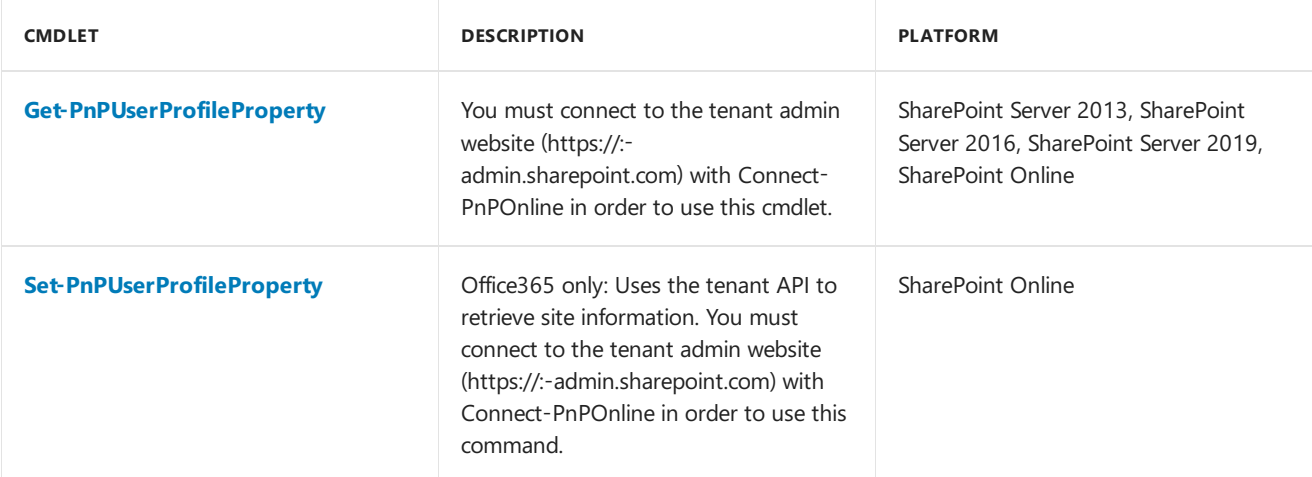

#### **Utilities**

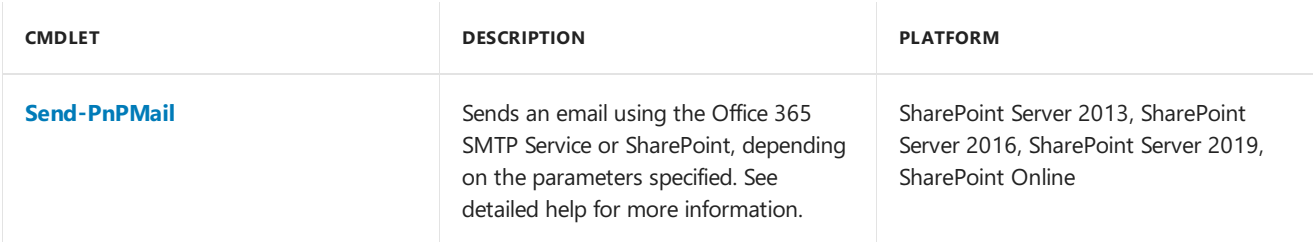

#### **Web Parts**

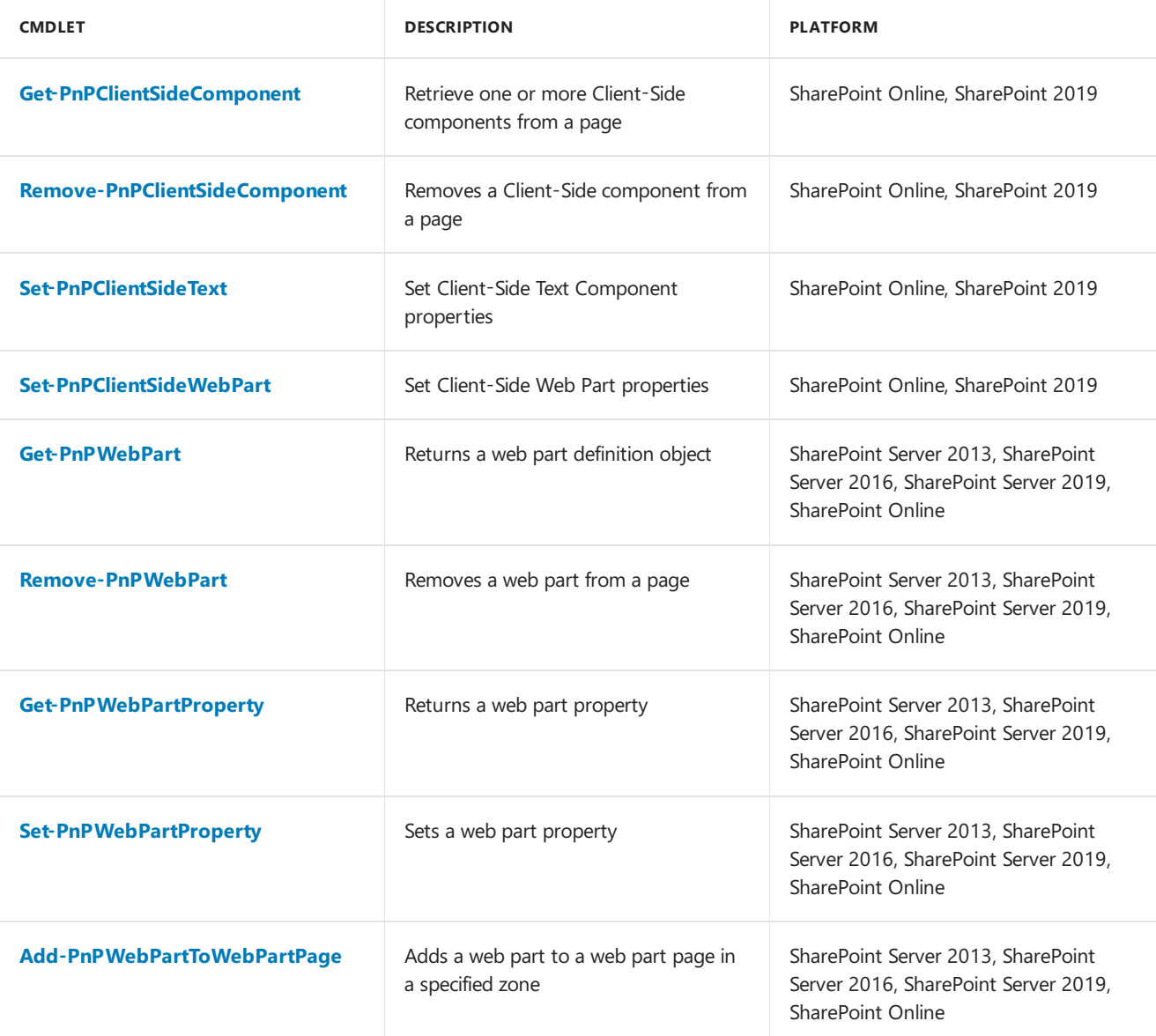

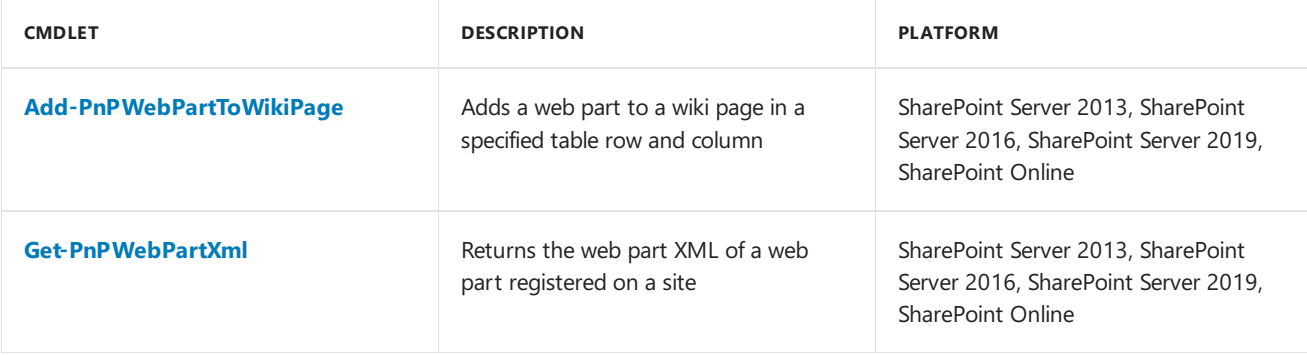

#### **Webs**

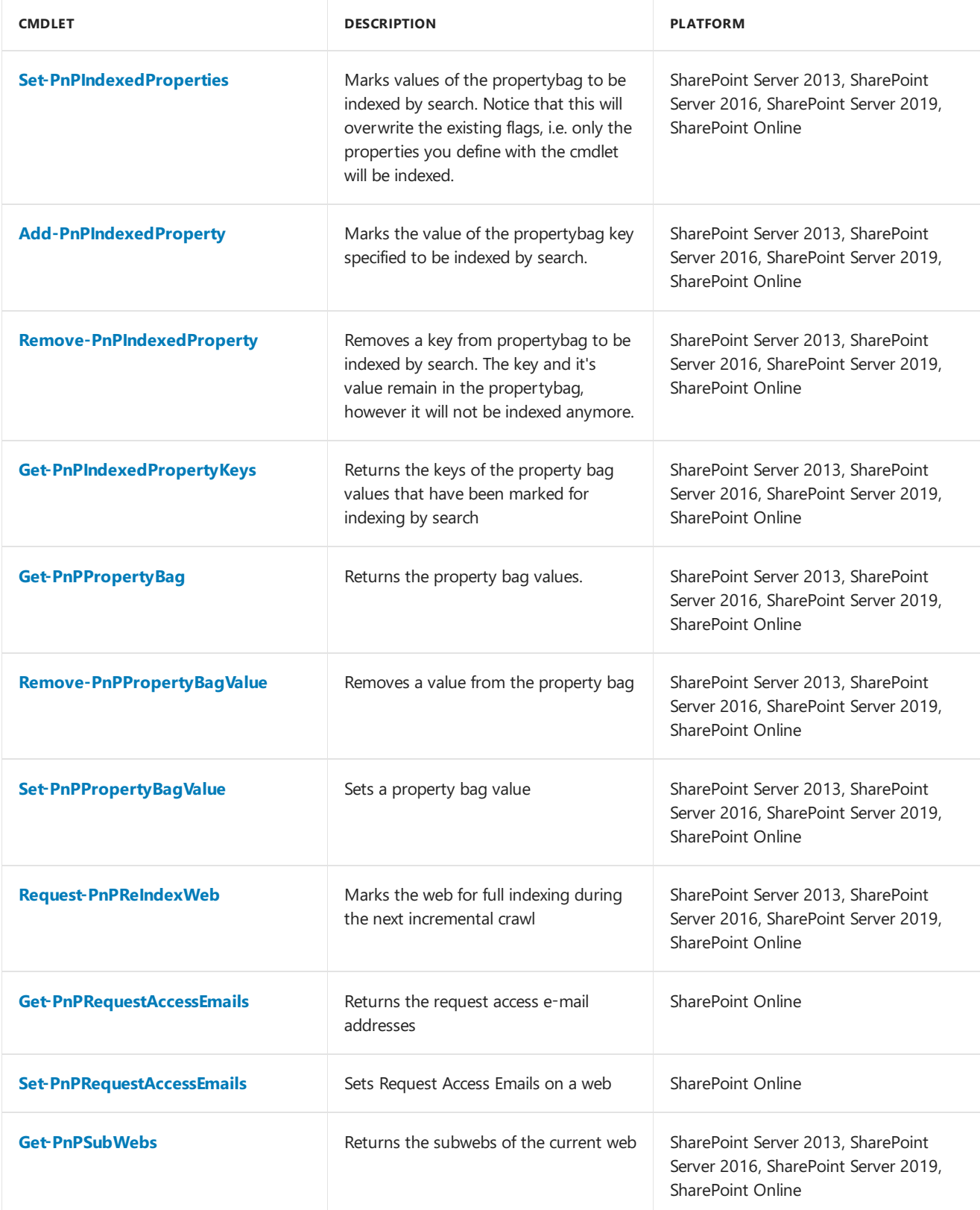

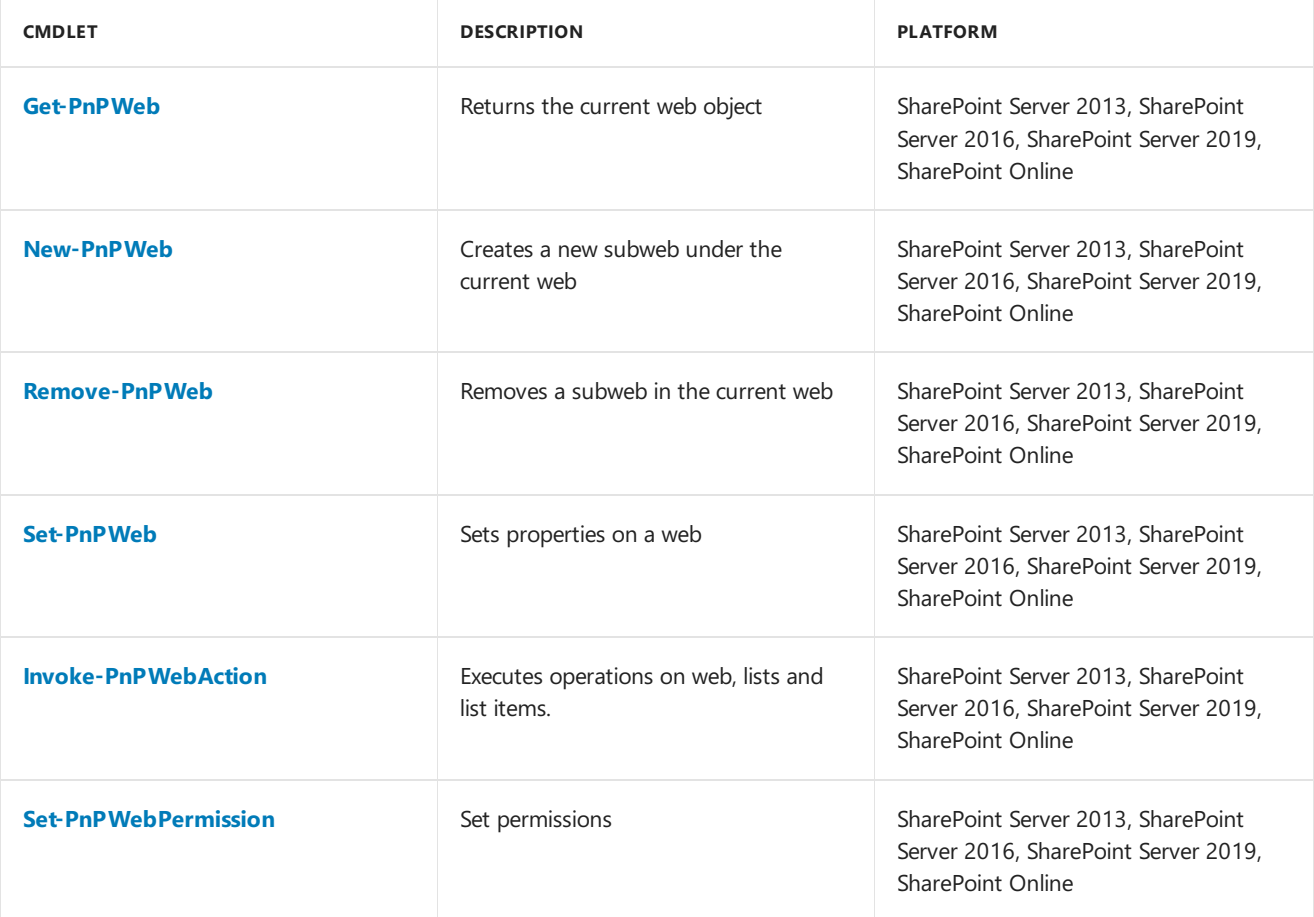

#### **Workflows**

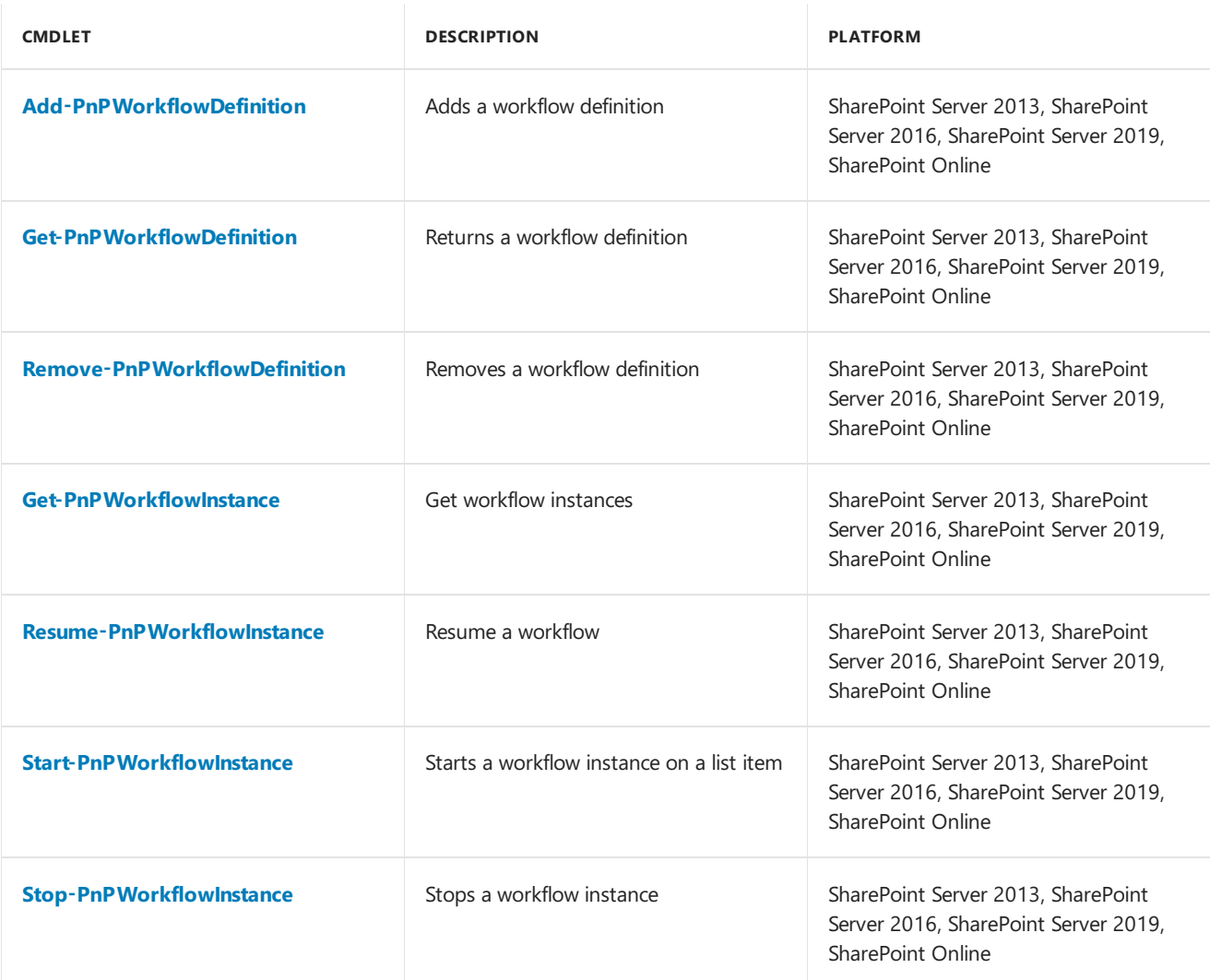

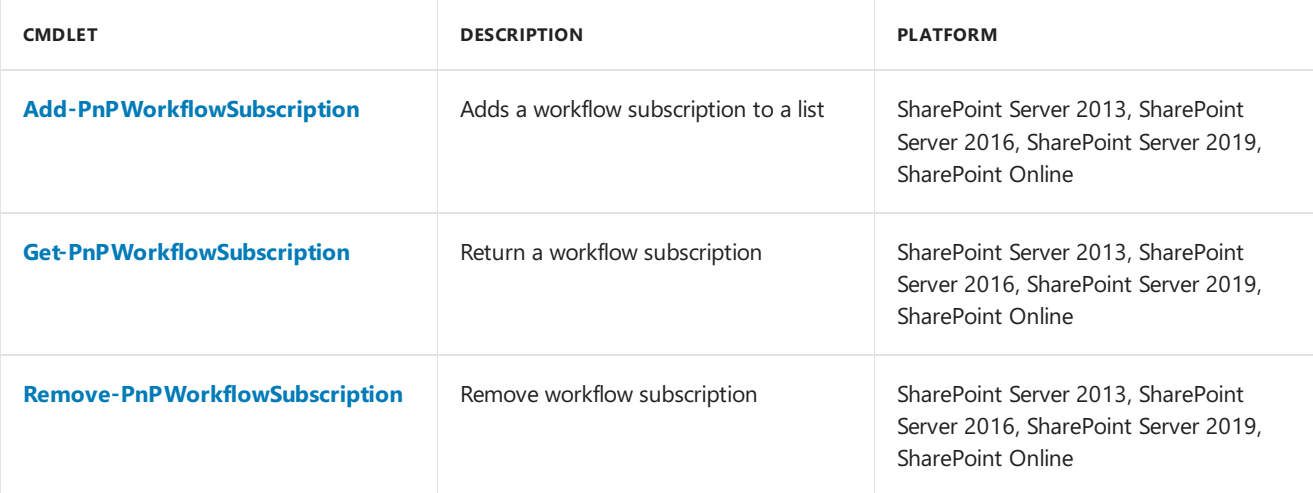

# Additional resources

• SharePoint PnP [PowerShell](https://github.com/SharePoint/PnP-PowerShell) on GitHub